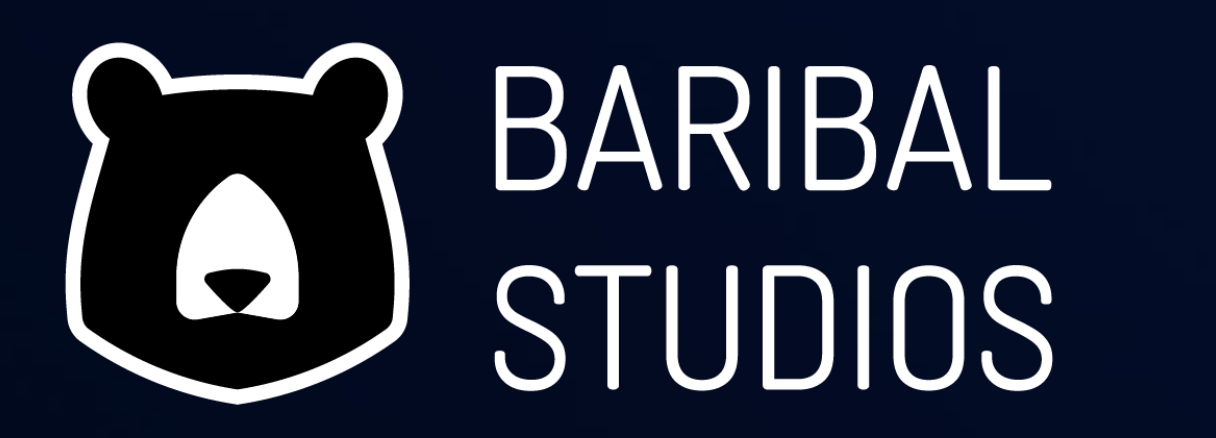

# und Proxmox #2 Q&A

Netzwerkmanagement mit UPNsense, SU

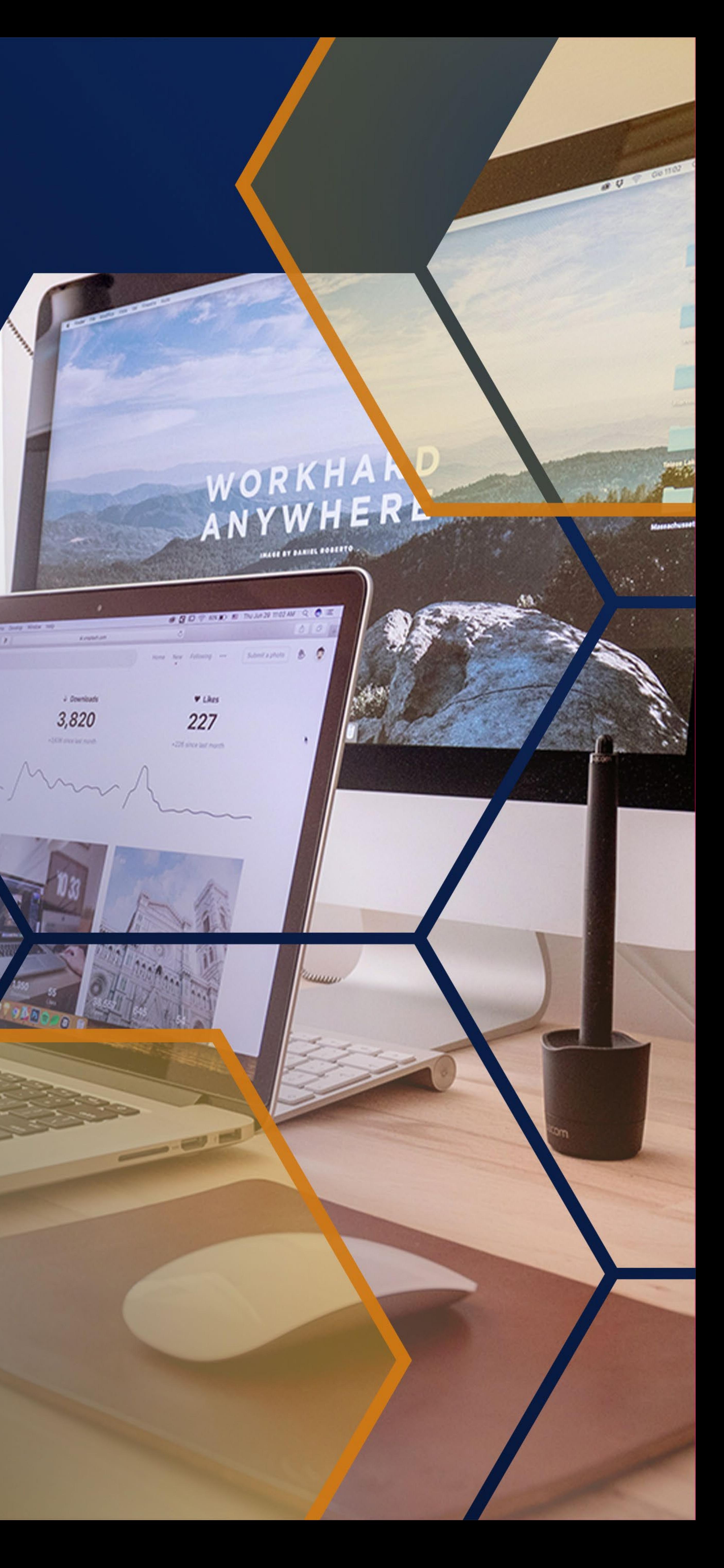

## 1. Vorstellung 2. Rückschau 3. Q&A – Proxmox 4. Q&A - OPNsense 5. Fazit Agenda

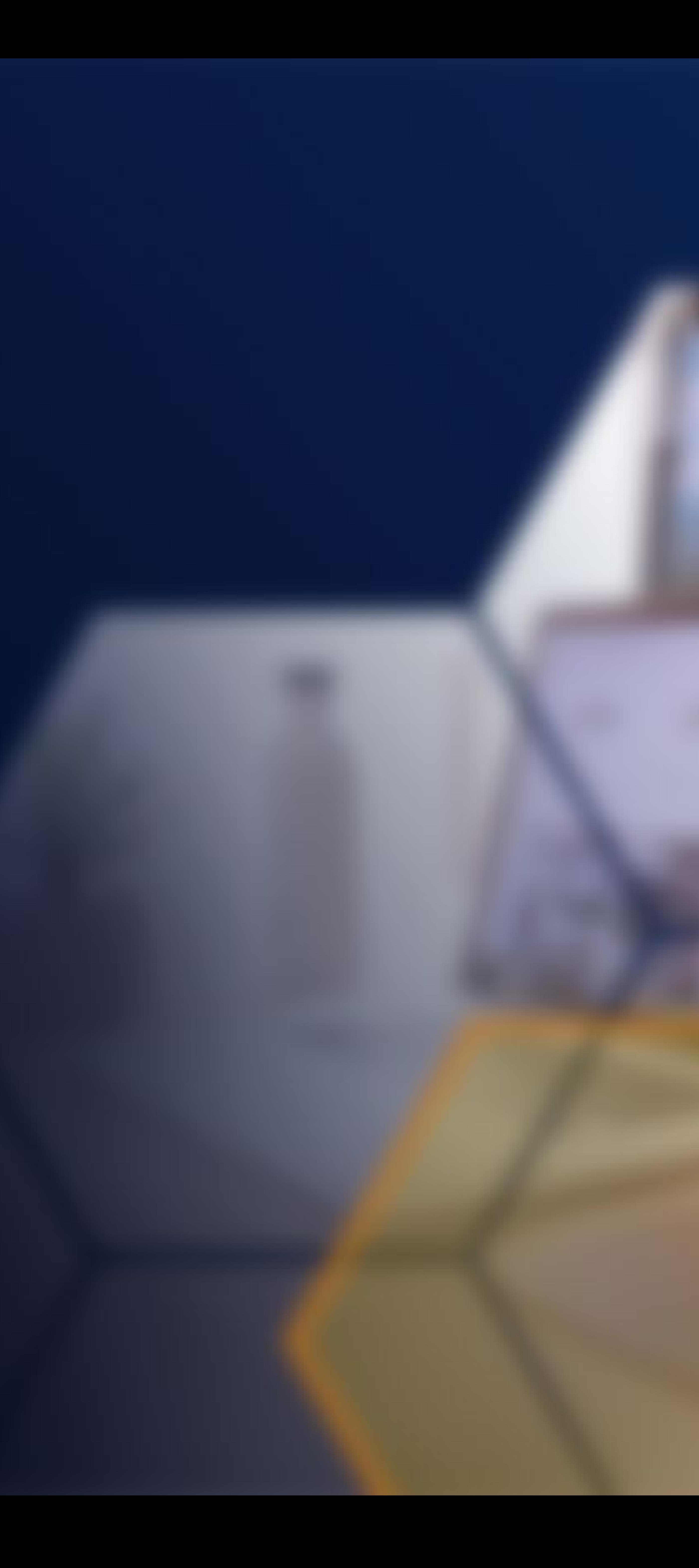

## BARIBAL<br>STUDIOS

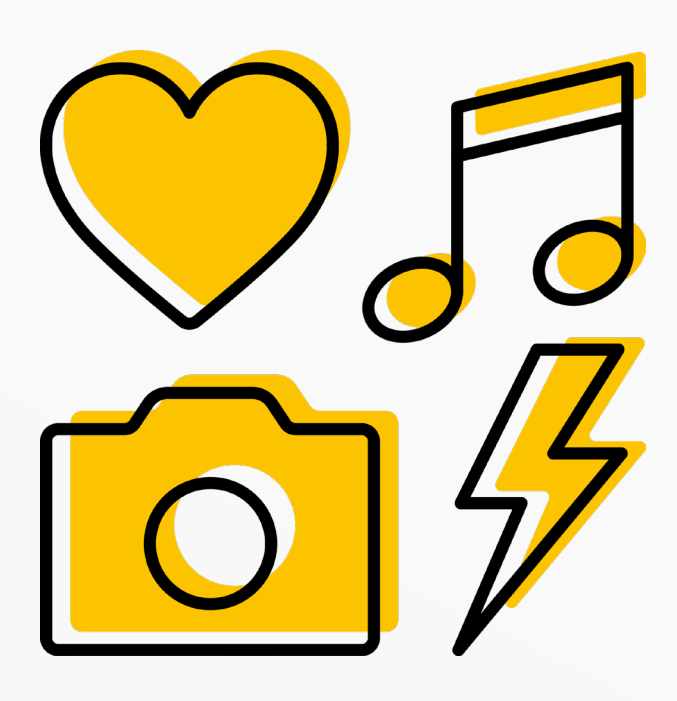

## Leistungen

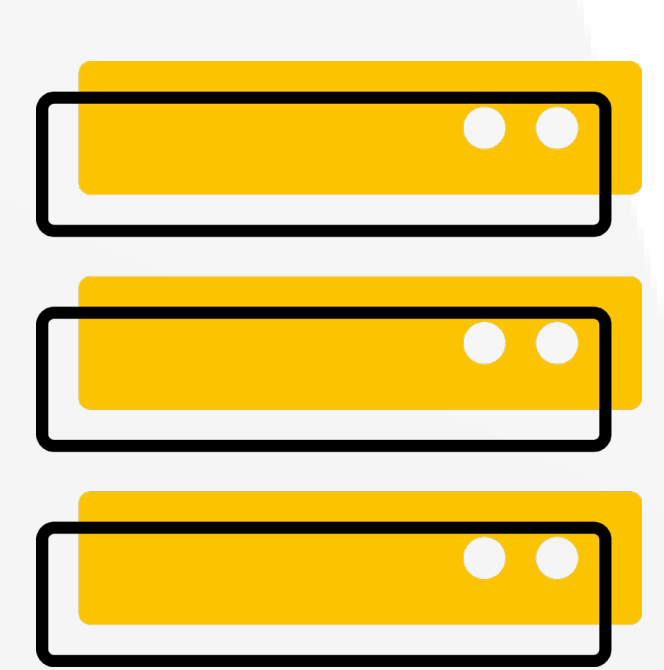

Komfortable Projekte genießen durch Koordination aus einer Hand.

Projekt-Management

Partner-Management

Prozessanalyse

**Dokumentation** 

Wow-Faktor erleben mit hochwertigen Werbemitteln und Gestaltung nach Maß.

Branding (Logo und Corporate Design)

Effizient und sicher arbeiten durch "state of the art"-Systeme nach deinem Bedarf.

> Werbemittel (Flyer, Anzeigen, Messestand etc.)

Editorial Design (Broschüren, Magazine, etc.)

UX/UI Design

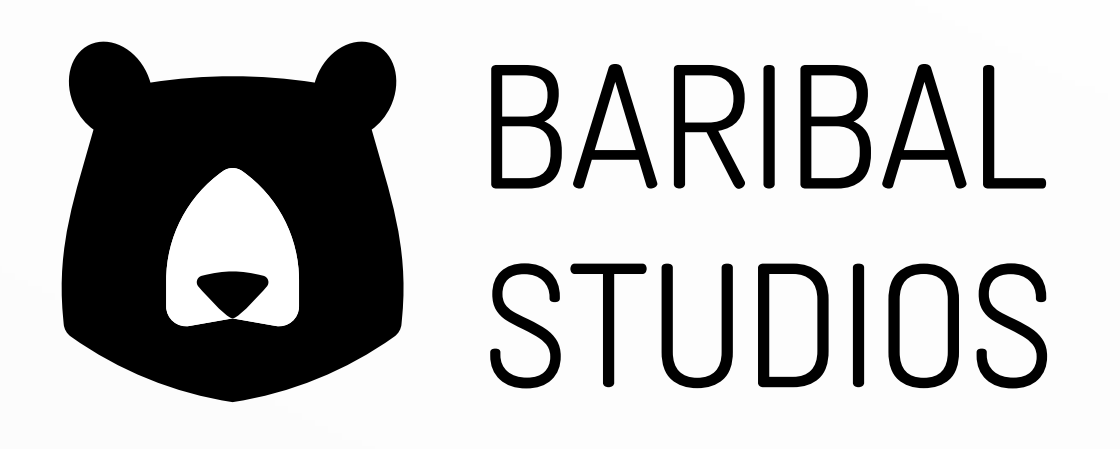

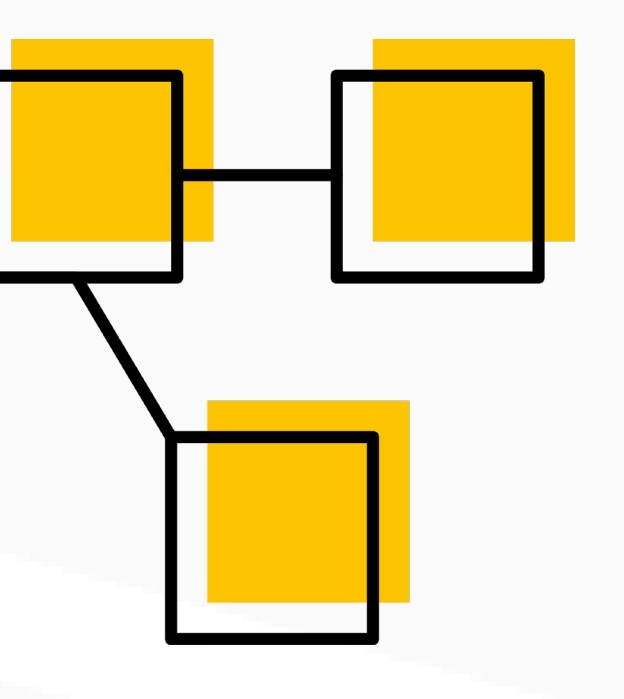

### Design Management

### Marketing

Aufmerksamkeit generieren über prägnante Kampagnen mit crossmedialem Charakter.

Markenstrategie

Kampagnen

Content Creation

SEO

### IT

Open Source Lösungen (z. B.: Proxmox, Ceph, Kubernetes)

IT-Architektur

Aufbau und Implementierung

Wartung und Pflege

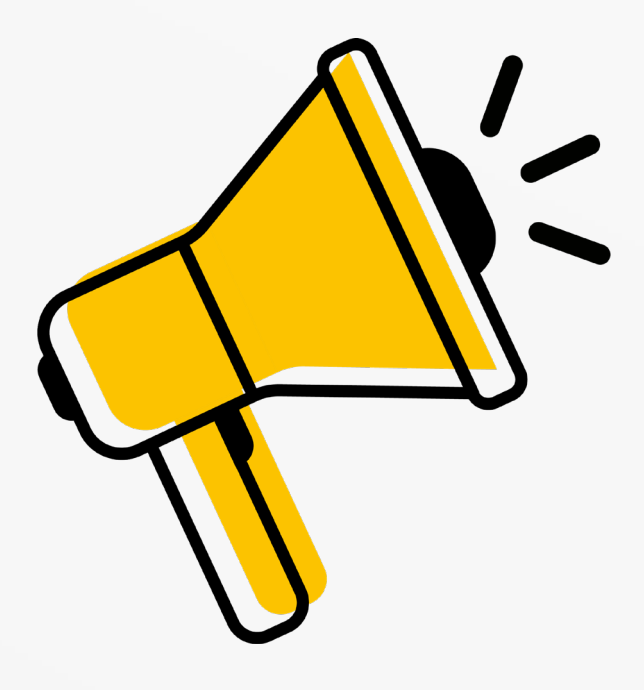

## Referenzen Kunden

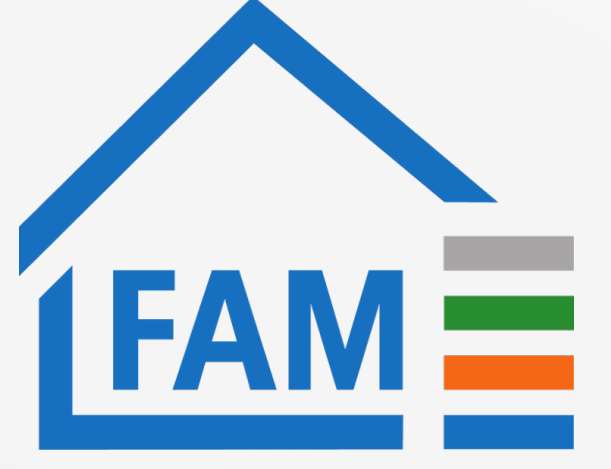

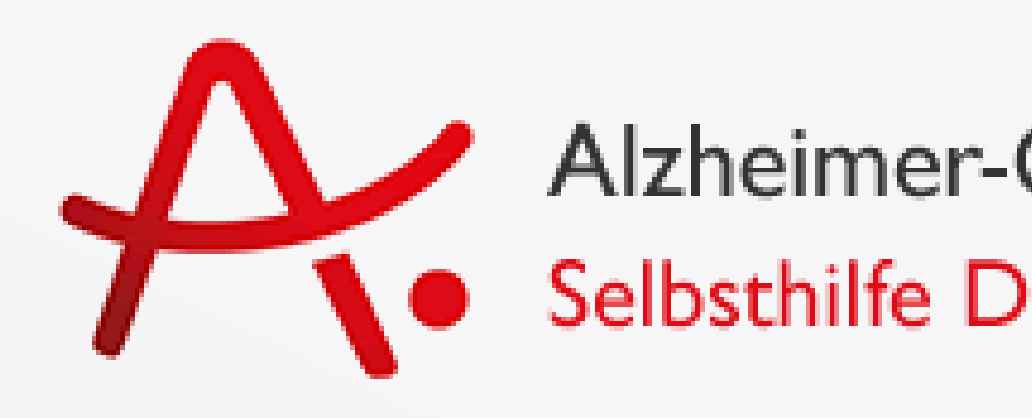

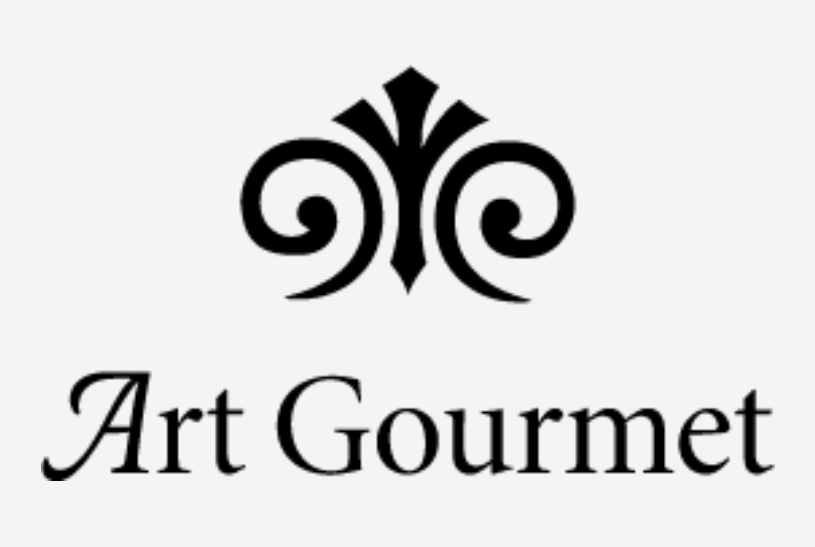

Zimmerei | Dachdeckerei Haberland Pechstein

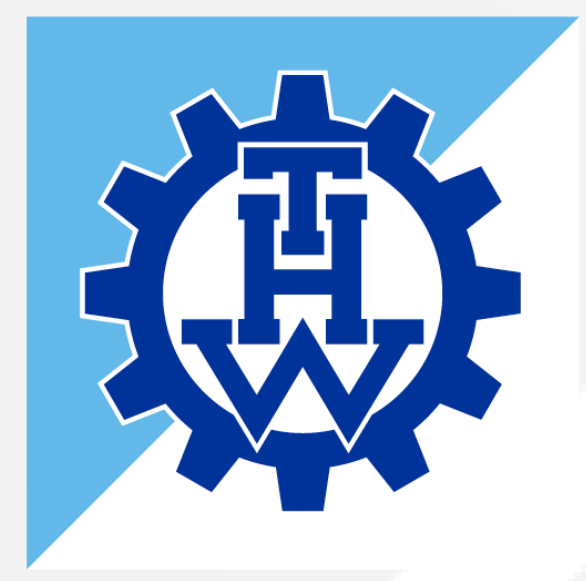

**BUNDESVEREINIGUNG<br>WIR HELFEN DENEN,<br>DIE HELFEN.** 

BÜROMPROFI

## Partner

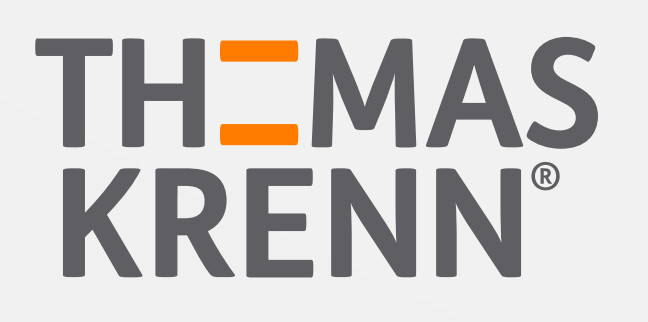

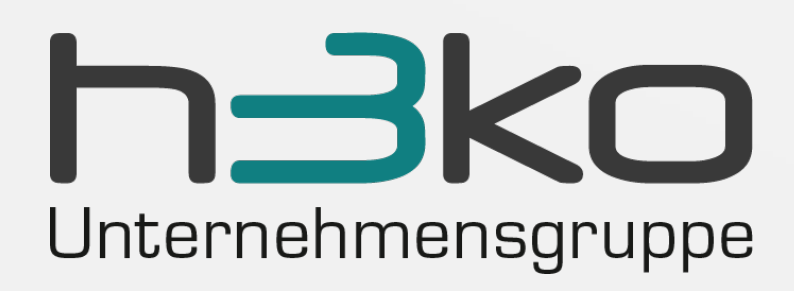

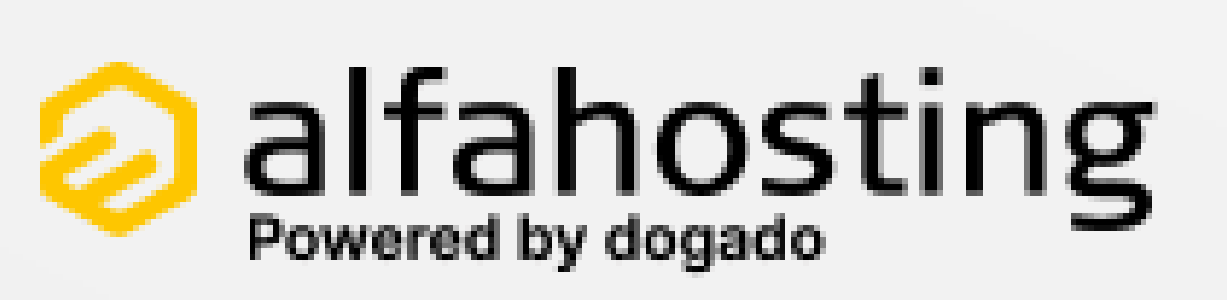

Alzheimer-Gesellschaft Brandenburg e.V.<br>Selbsthilfe Demenz

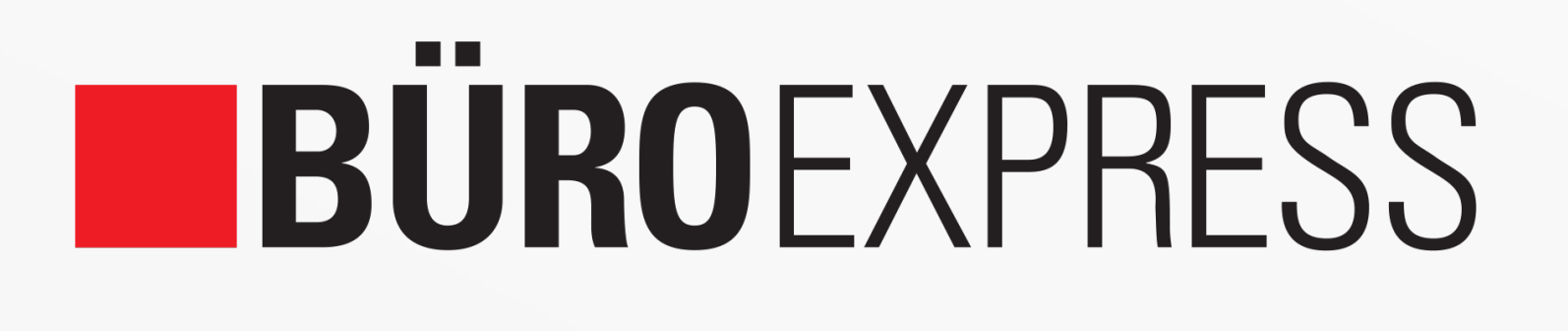

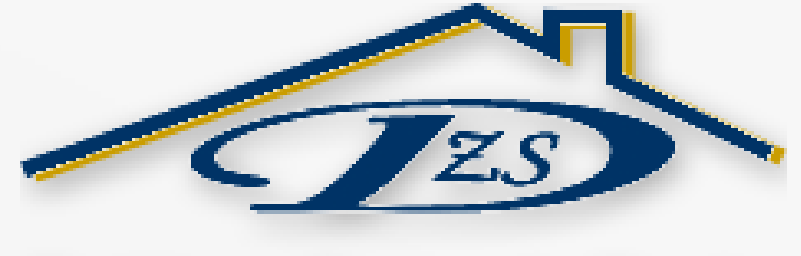

Dachbau · Zimmerei · Service

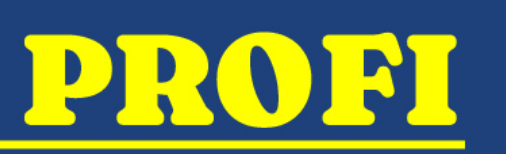

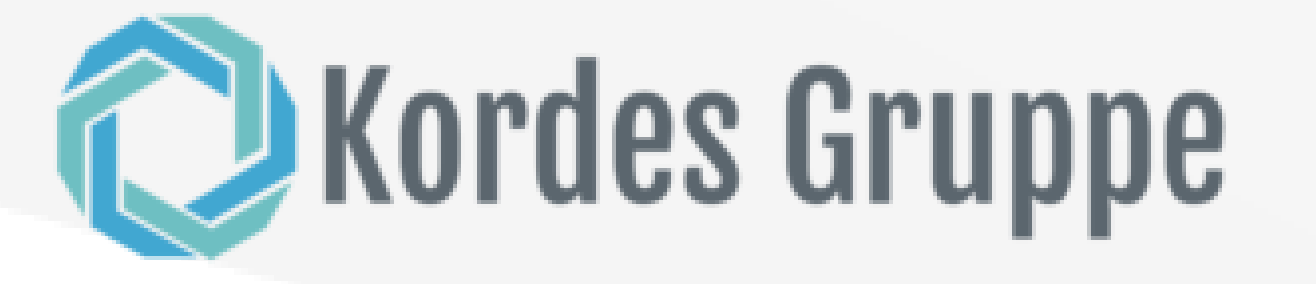

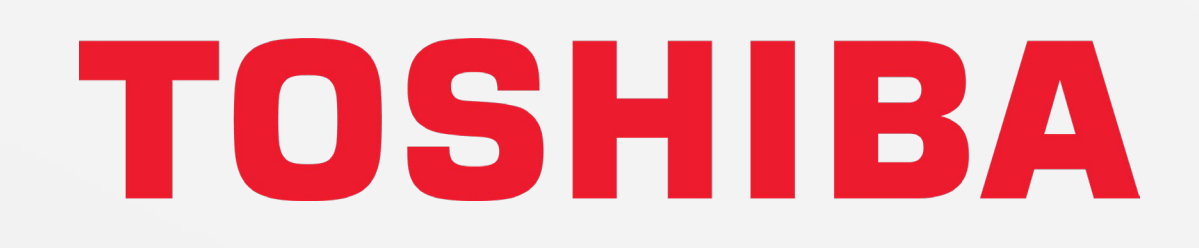

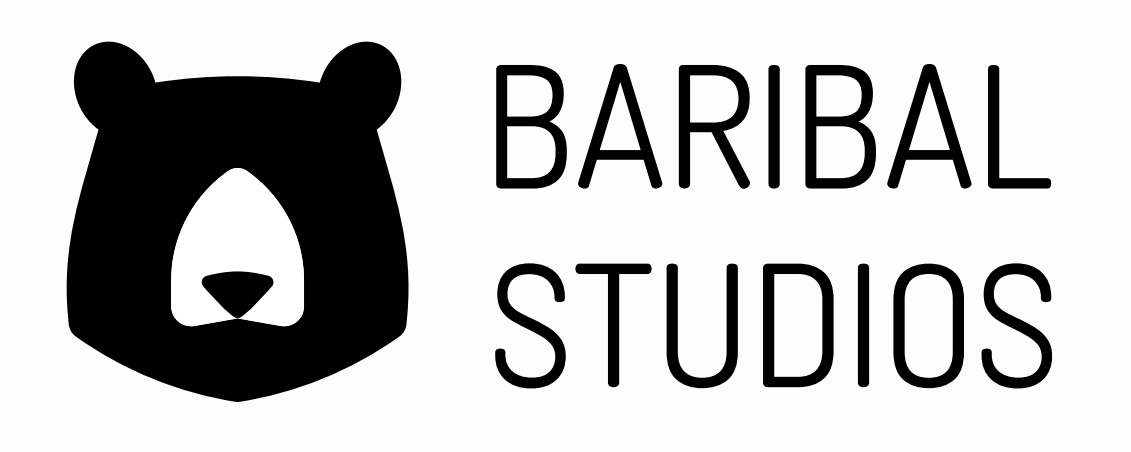

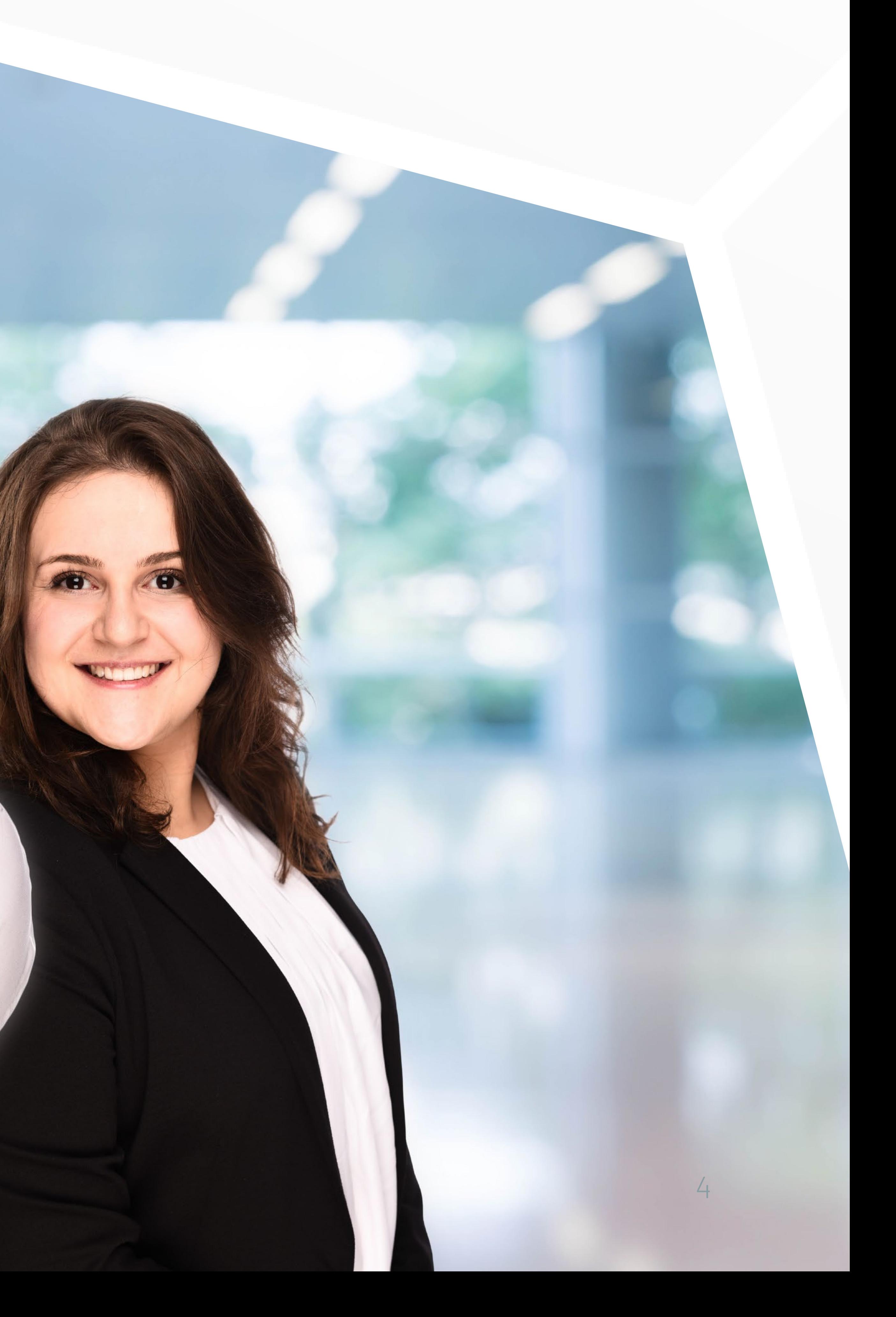

## **Rückschau**

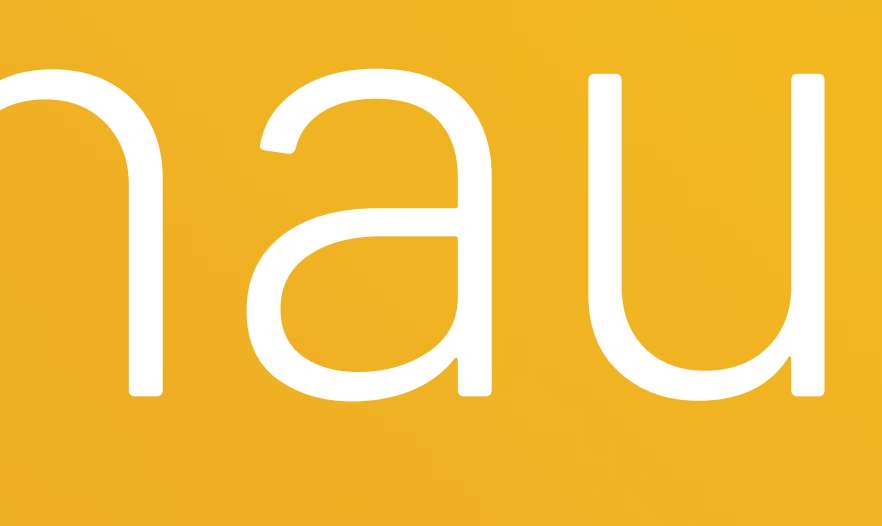

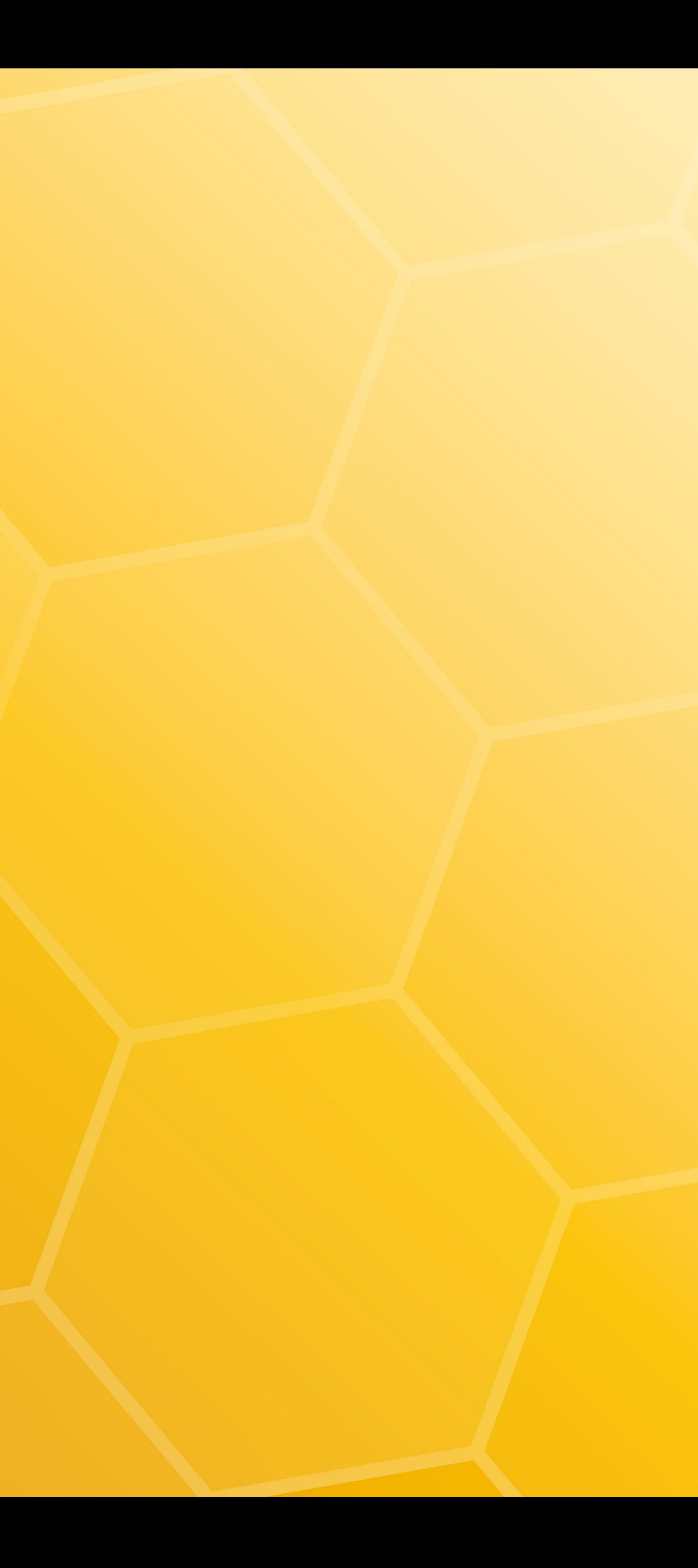

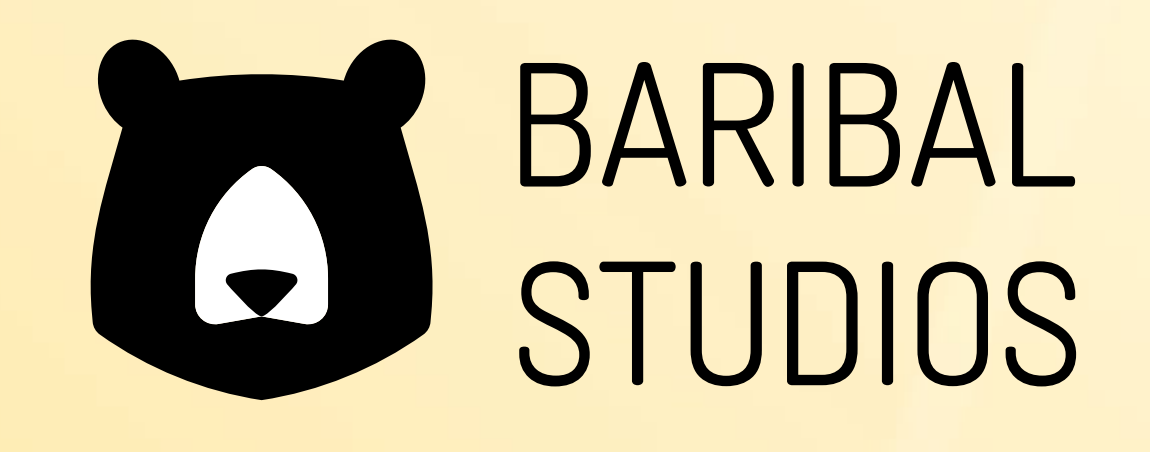

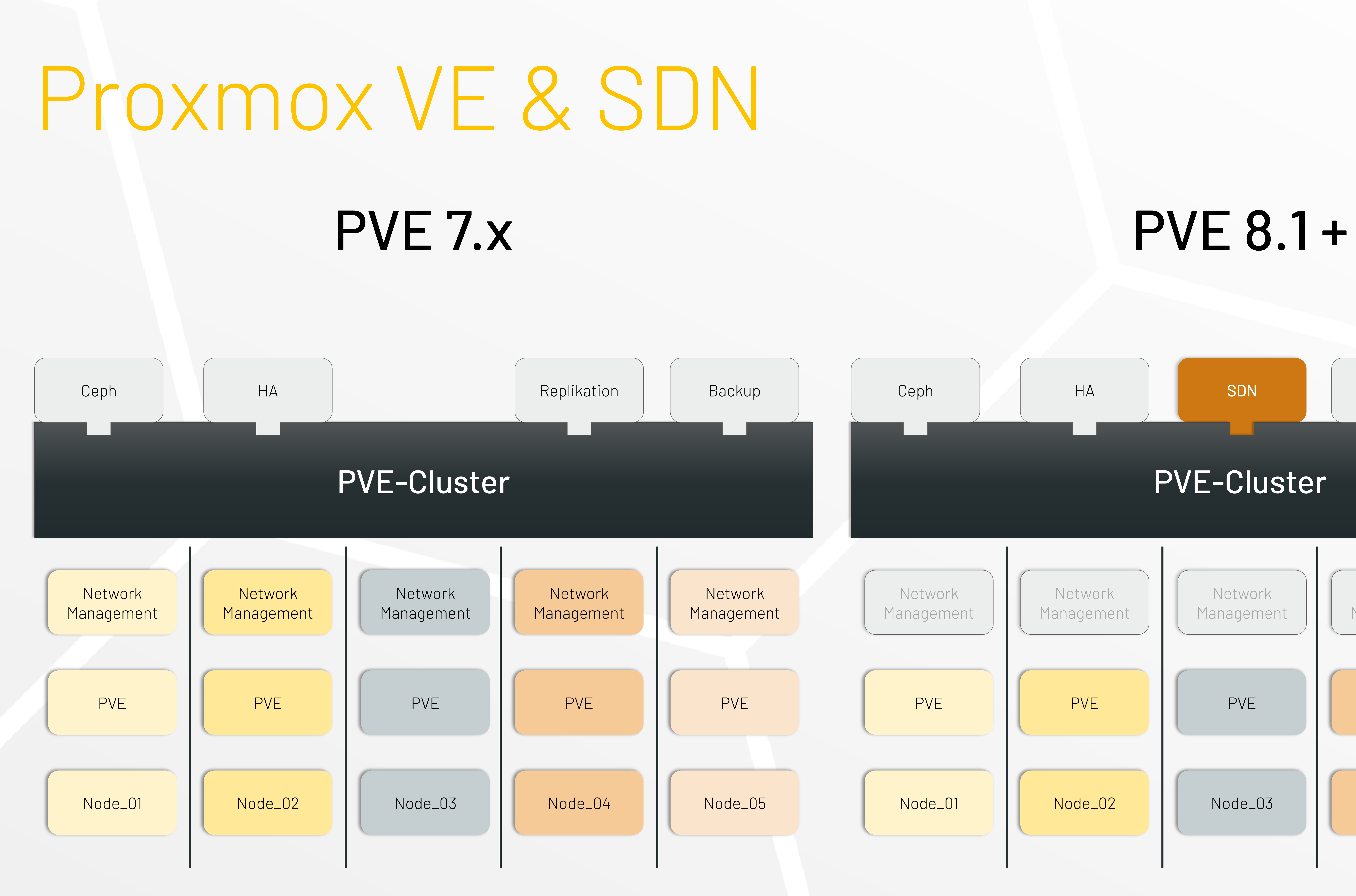

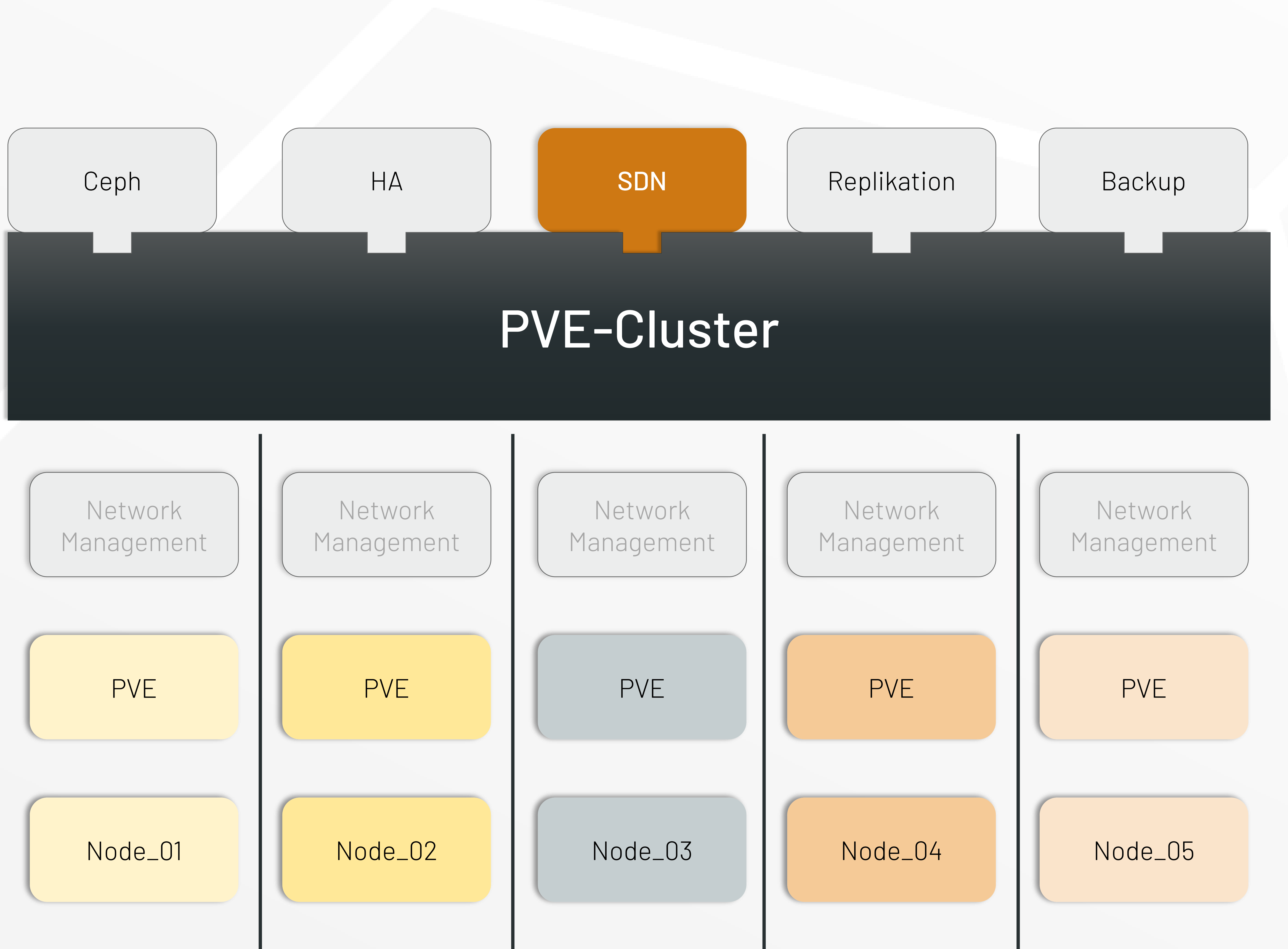

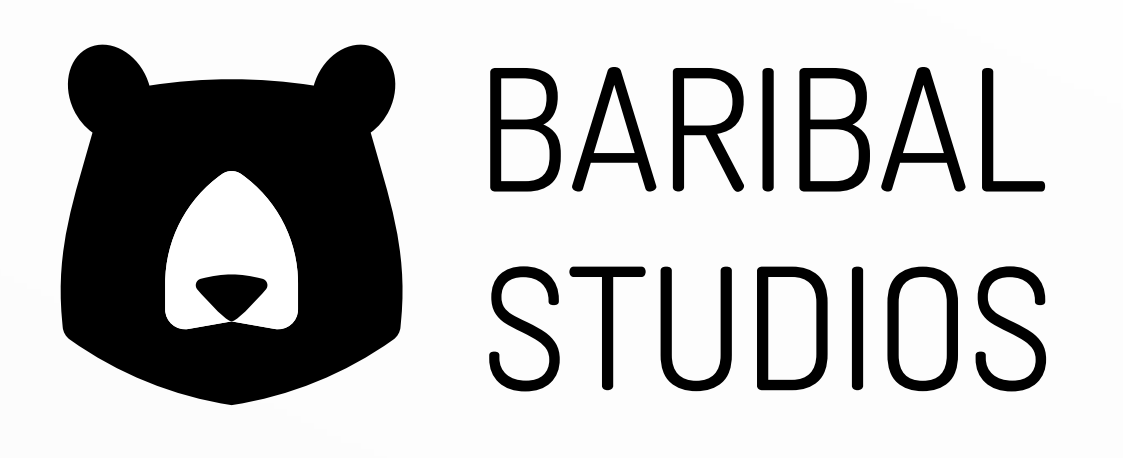

## SDN

• SDN = Software Defined Network • Ansatz für Netzwerkvirtualisierung und Containerisierung • Schnittstellen für Monitoring und Administration

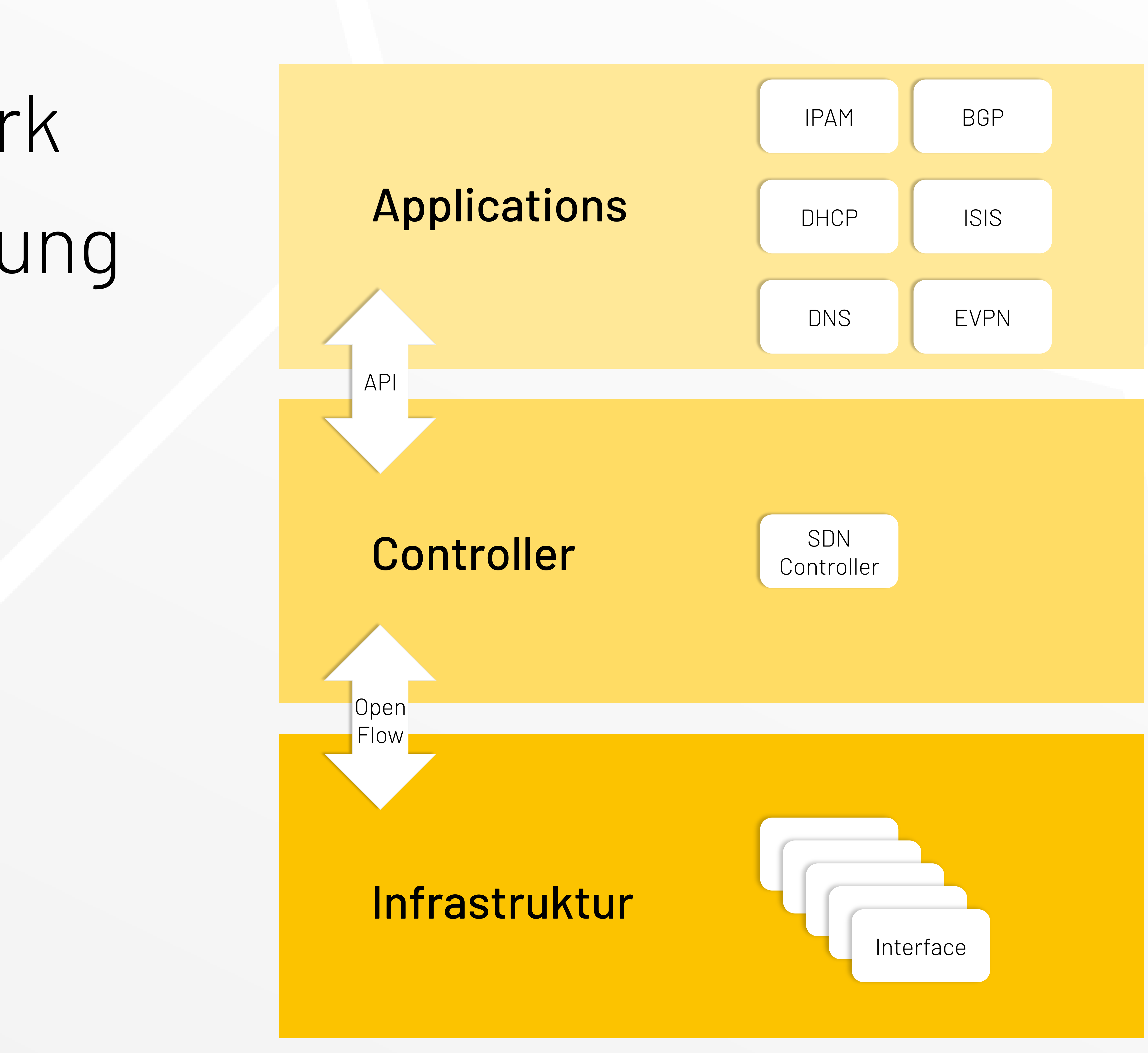

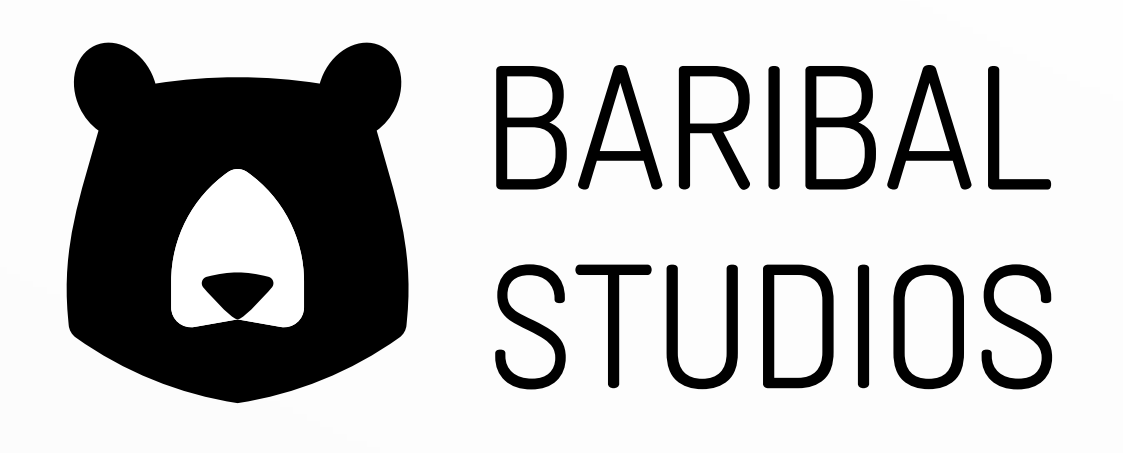

## VLAN-Management

### Strategie 1: VLAN-Tagging am physikalischen Switch außerhalb von PVE Vorteile

− keine VLAN-Administration in PVE nötig

### Nachteile

- − Netzwerkkonfigurationen müssen auf allen Nodes händisch synchronisiert werden
- − physikalische Anbindungen pro Netzwerk nötig / limitierte Anbindungen pro PVE-Node kostspielig
- − alle Netzwerke für alle PVE-User nutzbar

### Strategie 2: VLAN-Tagging an der VM-Konfiguration

### Vorteile

- − einfach zu konfigurieren
- − Netzwerkkonfigurationen müssen nicht auf allen Nodes händisch synchronisiert werden **Nachteile**
- − erschwerte Übersicht aller VLANs in der PVE
- − alle VLANs für alle PVE-User nutzbar

### Strategie 3: VLAN-Tagging über "Linux VLAN"

### Vorteile

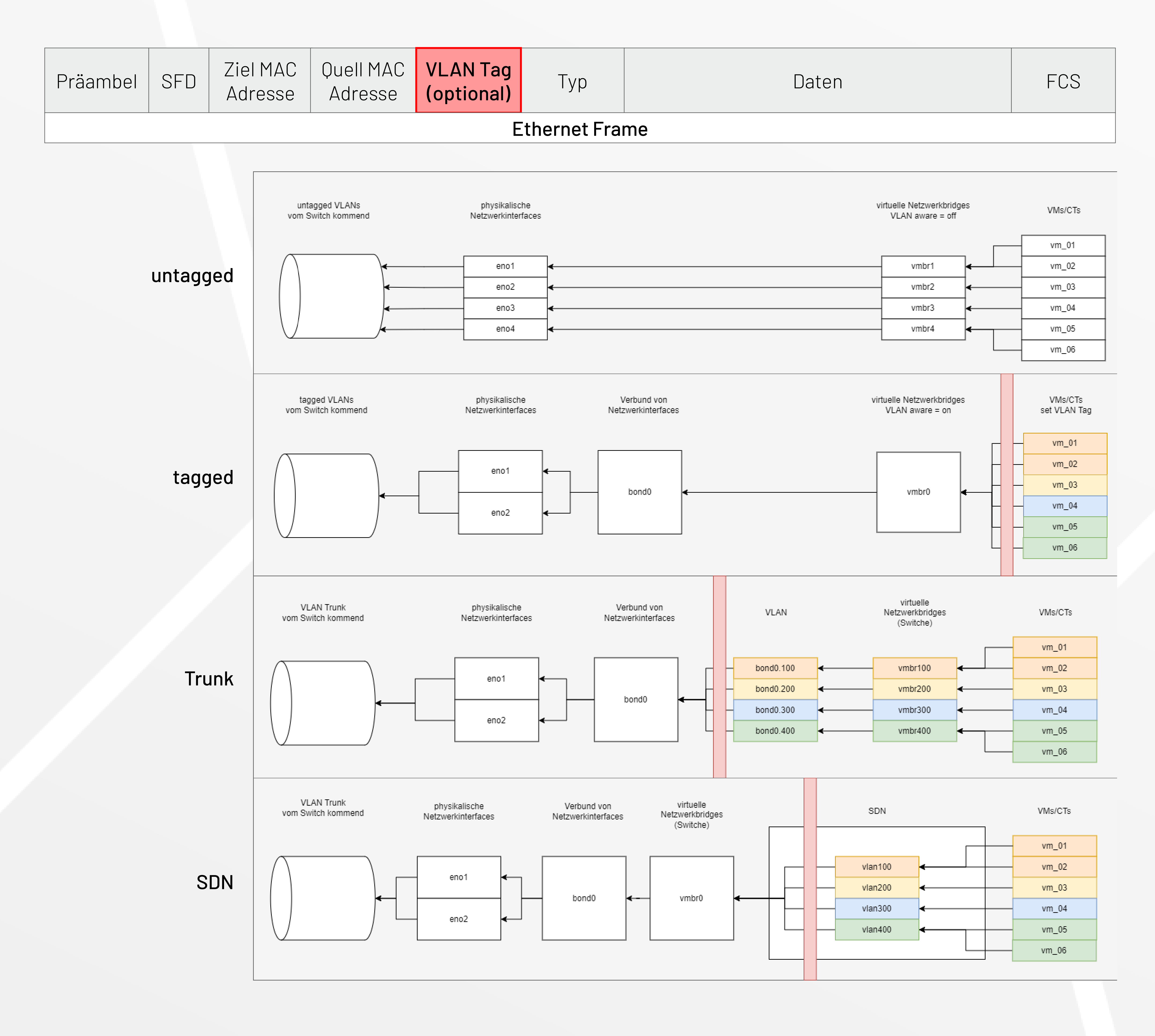

### 24.04.2024 Netzwerkmanagement mit OPNsense, SDN und Proxmox © Baribal Studios

- − bessere Übersicht aller verfügbaren VLANs in der PVE
- − per Kommentare kann den PVE-Usern eine Netzbeschreibung mitgegeben werden Nachteile
- − Netzwerkkonfigurationen müssen auf allen Nodes händisch synchronisiert werden
- − alle VLANs für alle PVE-User nutzbar

### Strategie 4: VLAN-Tagging über SDN

### Vorteile

- − bessere Übersicht und Administration aller verfügbaren VLANs in der PVE
- − Zugriffsregelung der Netzwerke für die PVE-User
- − IPAM (eingeschränkt / OneWay)
- − Netzwerkkonfigurationen werden automatisch zwischen den PVE-Nodes synchronisiert Nachteile
- − noch stark begrenzte Funktionalitäten des SDNs siehe Doku

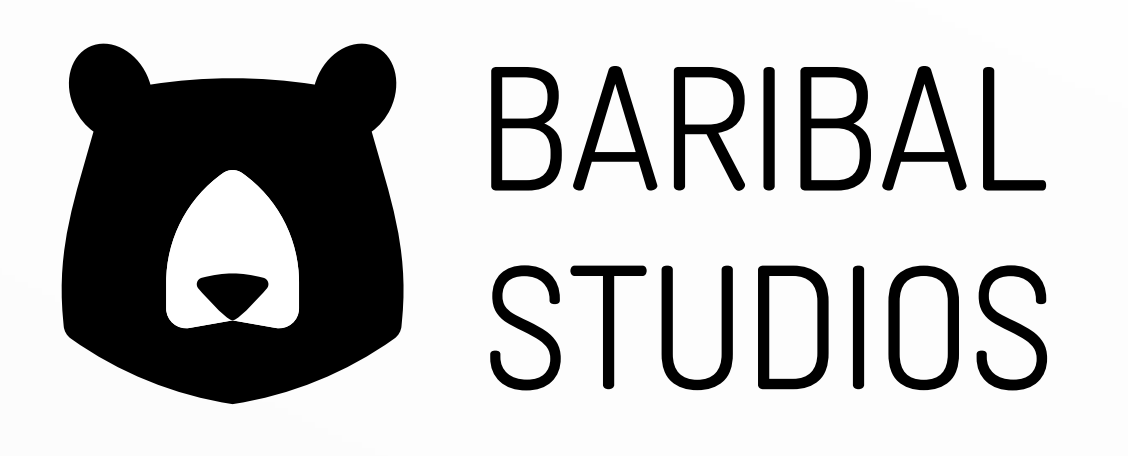

## Architektur

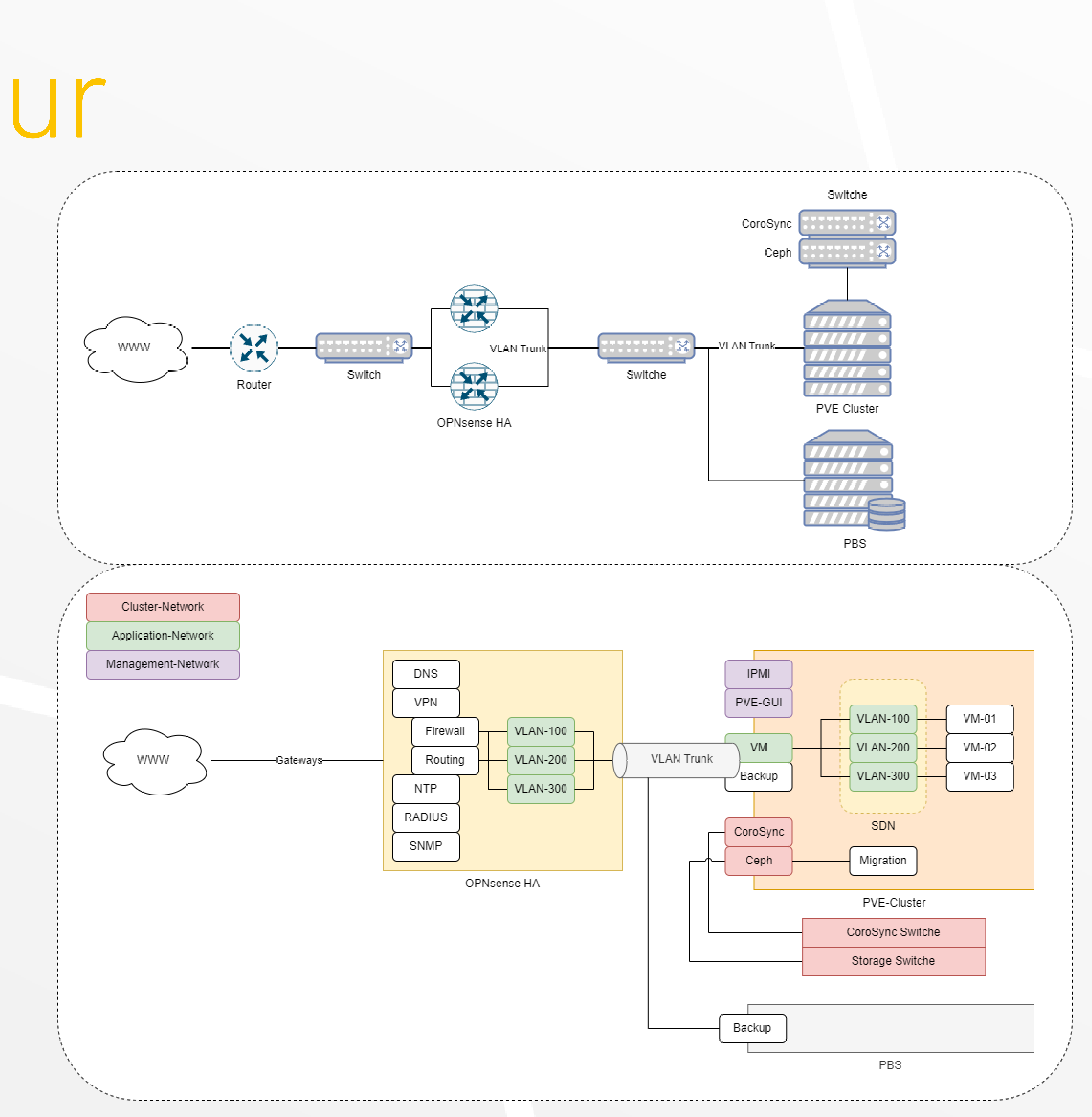

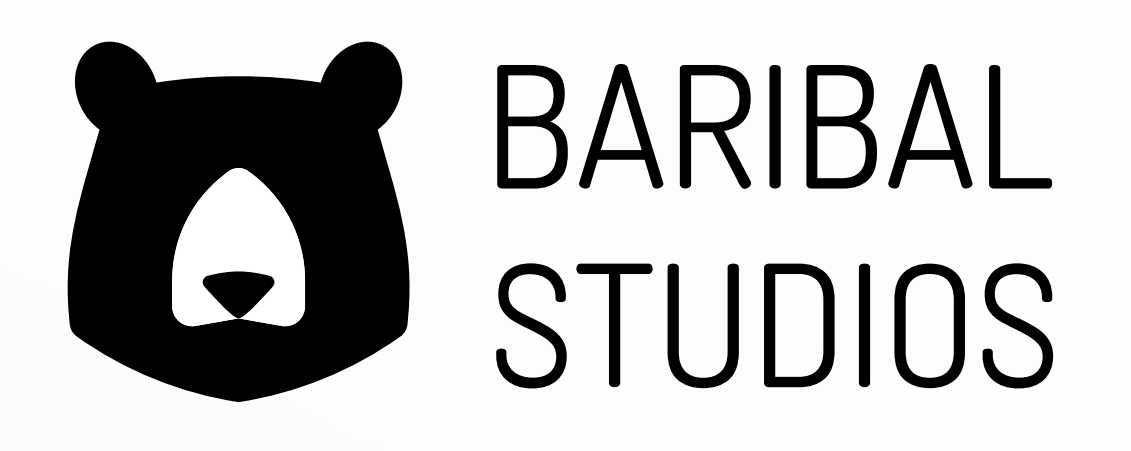

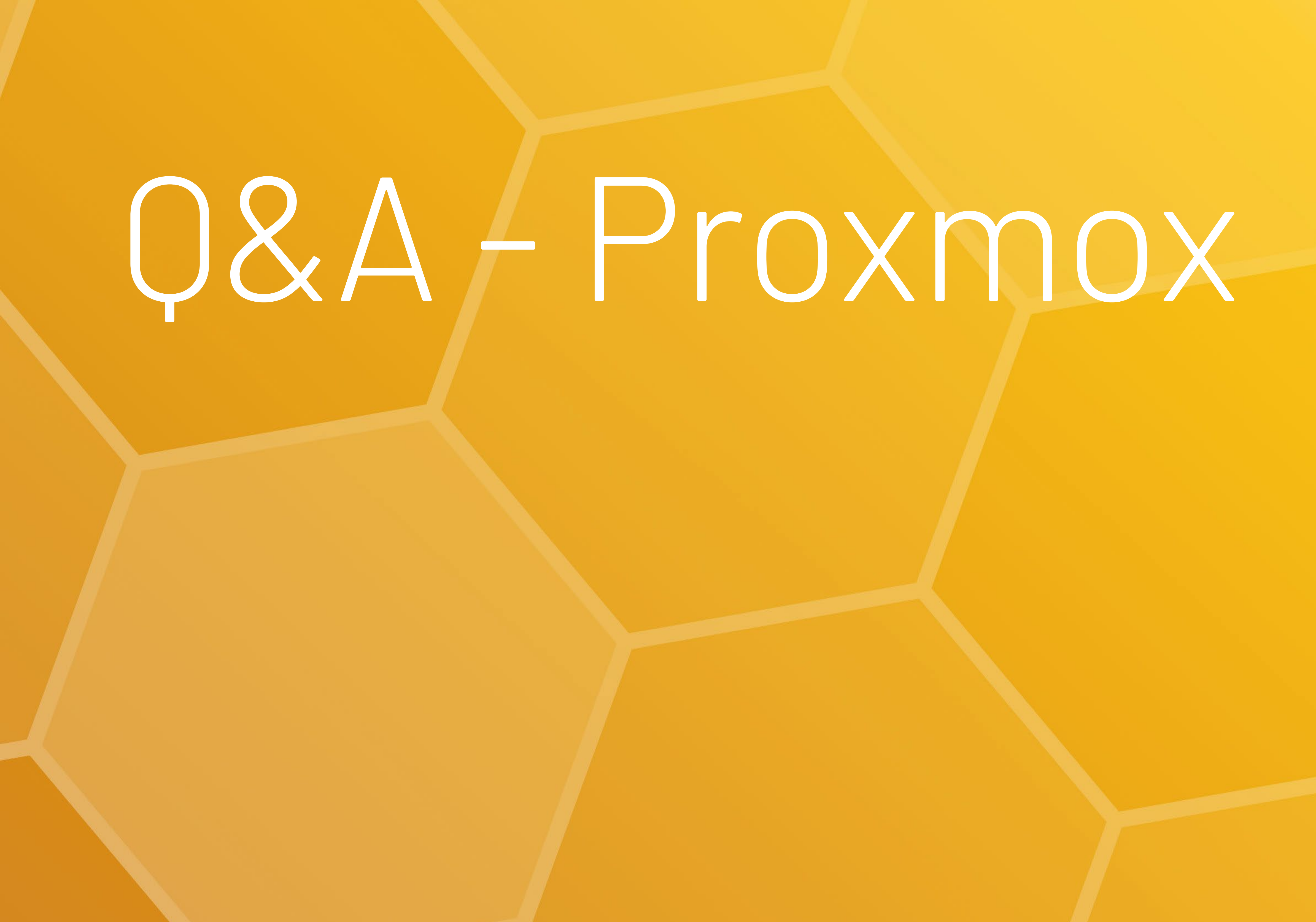

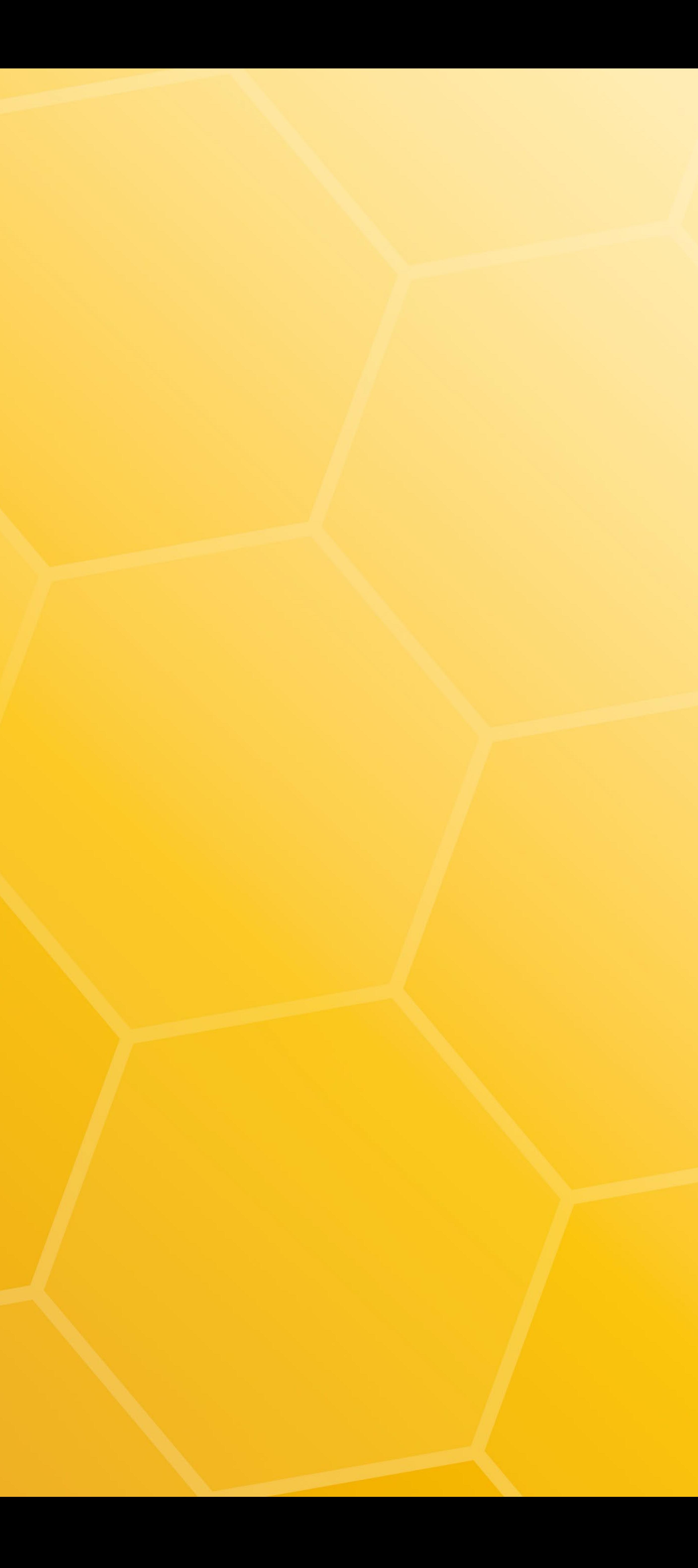

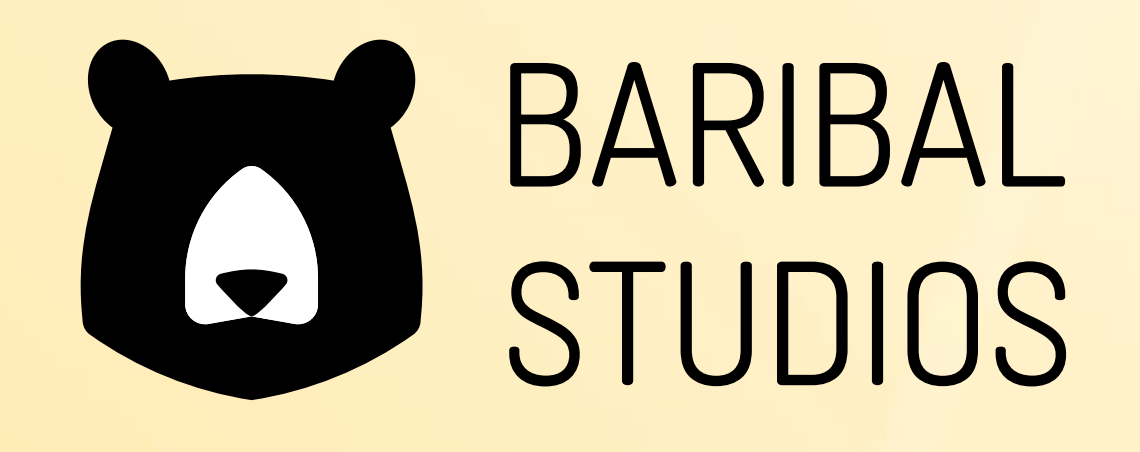

## "Was wäre eine gute Testumgebung, um die Strategien zu erforschen und zu testen?"

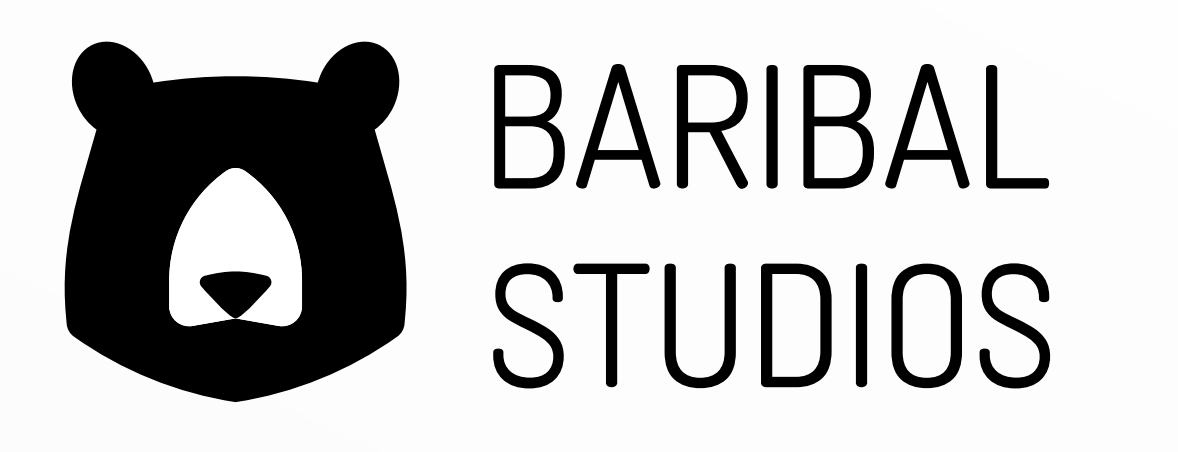

### All-in-One 1HE Bundle (TK)

- − Edge 4L als OPNsense und ein Maxtang VHWL30 i5- 10210U für PVE
- − Günstige Standalone Komplettlösung
- − Kein Ceph

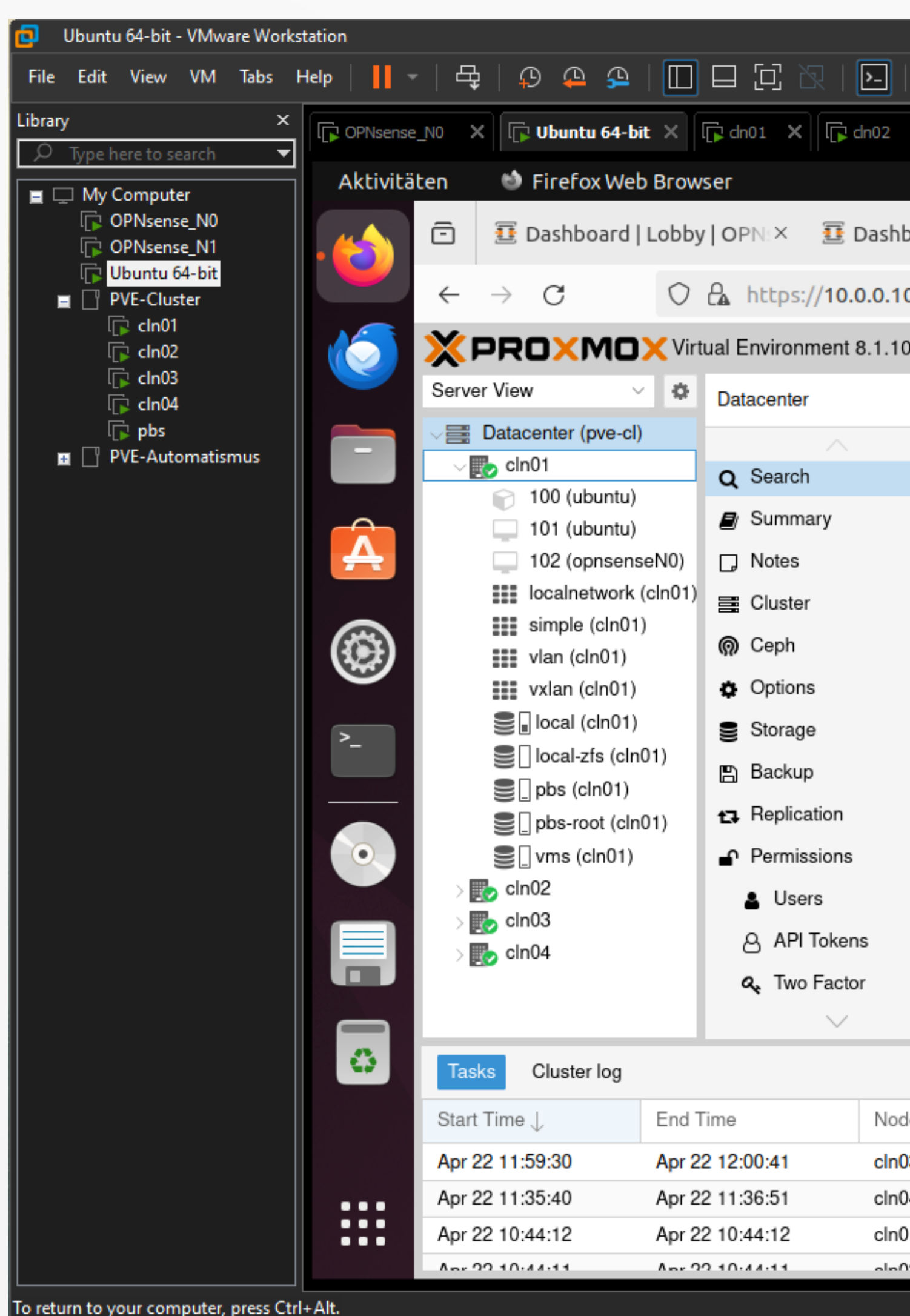

### 24.04.2024 Netzwerkmanagement mit OPNsense, SDN und Proxmox © Baribal Studios 12

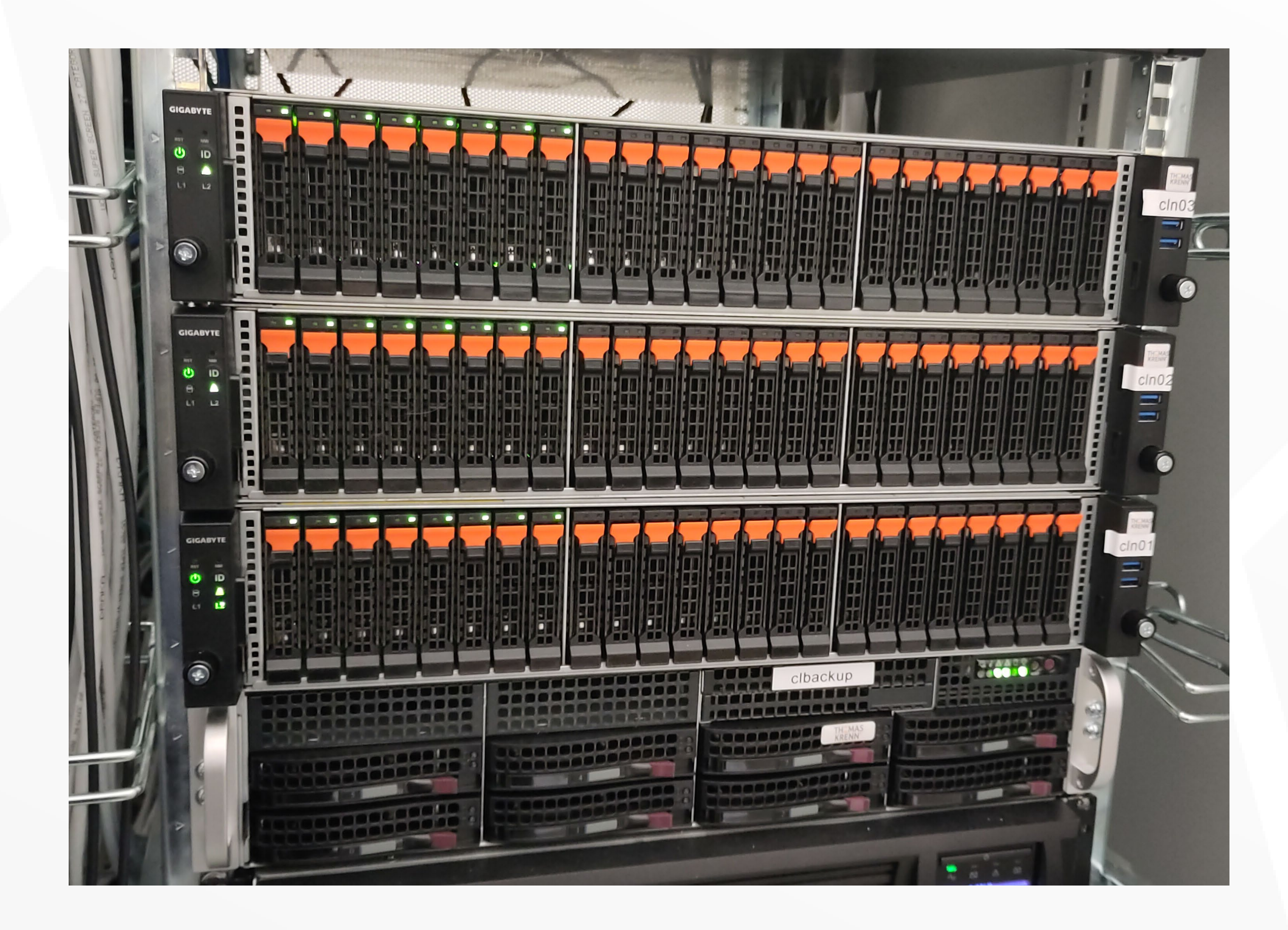

## Testumgebungen

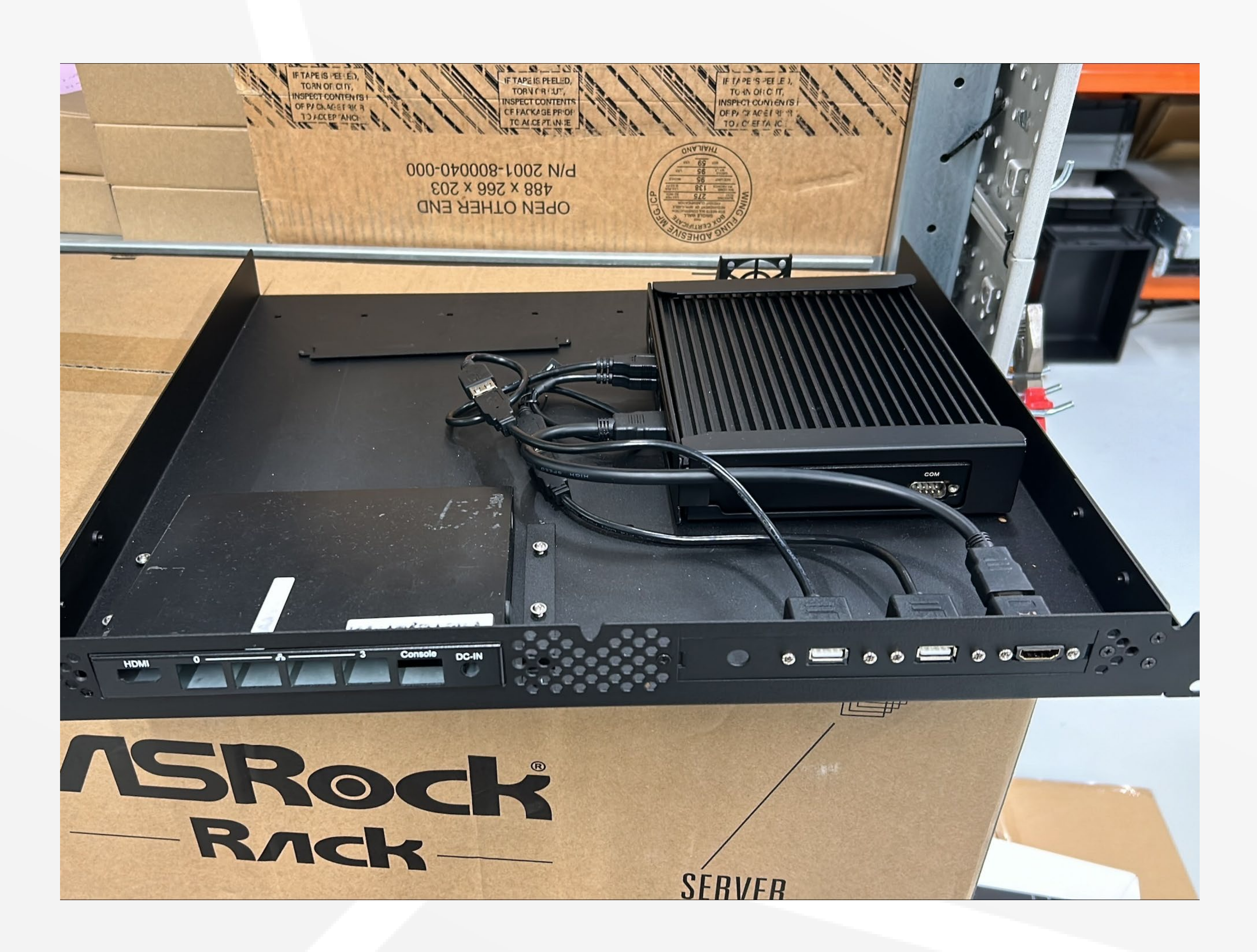

### Simulation in VE

- − ggf. Lizenzen benötigt
- − Host muss ausreichend Performance mitbringen (16/32- Kerne/Threats, 64GB-RAM, 2TB-NVME, nested virtualization"
- − Netzwerkkonfigrationen sind herausfordernd
- − Hohe Belastung des Host Storages (IOPS)

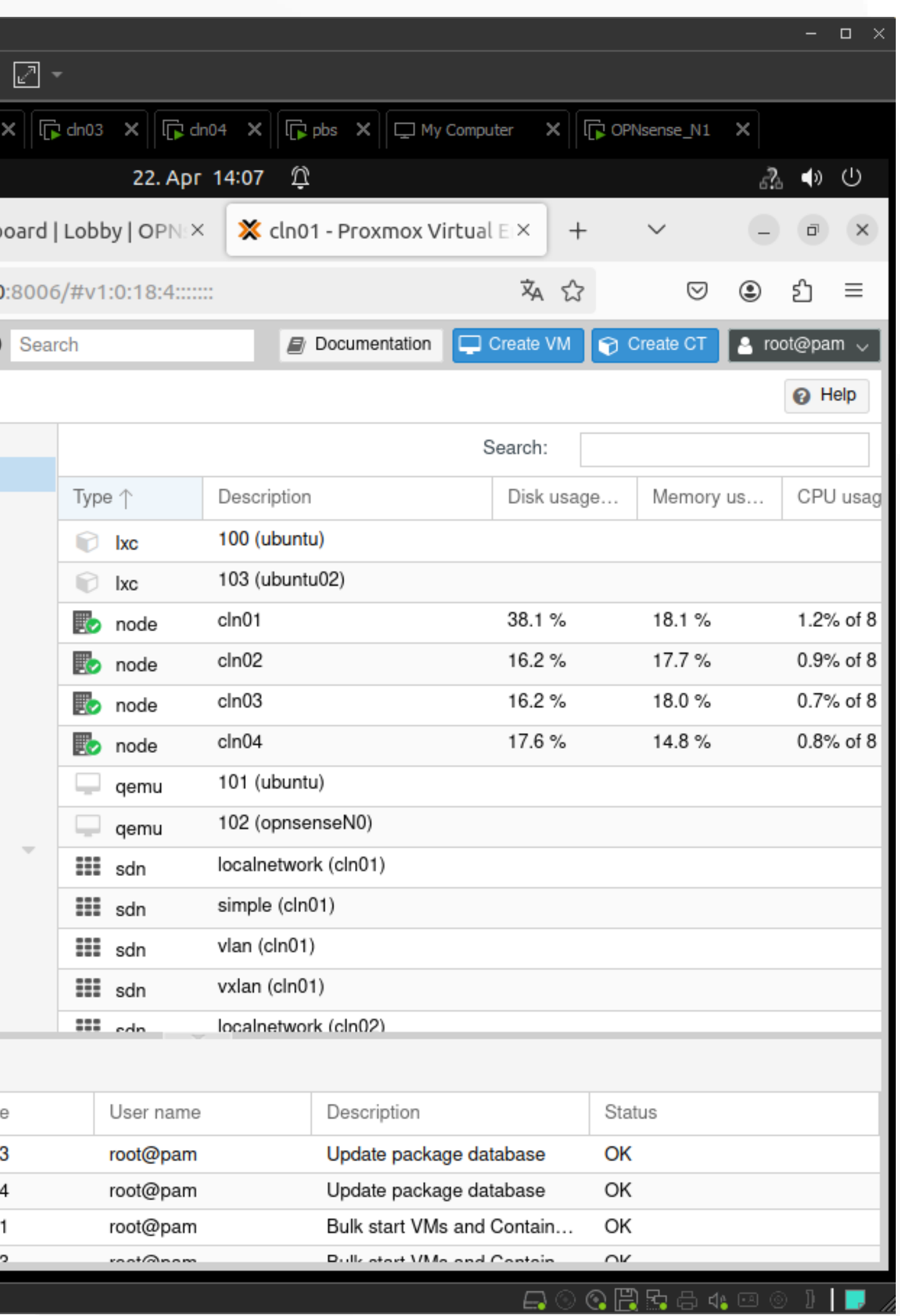

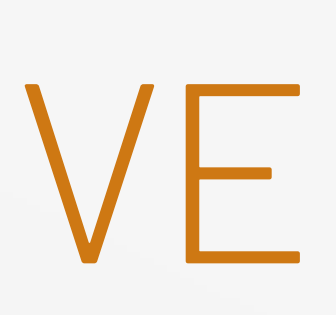

### Physikalische Lösung

- − Altgeräte können eingesetzt werden
- − HBA Controller wird benötigt
- − Testmöglichkeiten orientieren sich an der Hardwarekonfiguration (Mesh vs Switch)
- − Platz wird benötigt

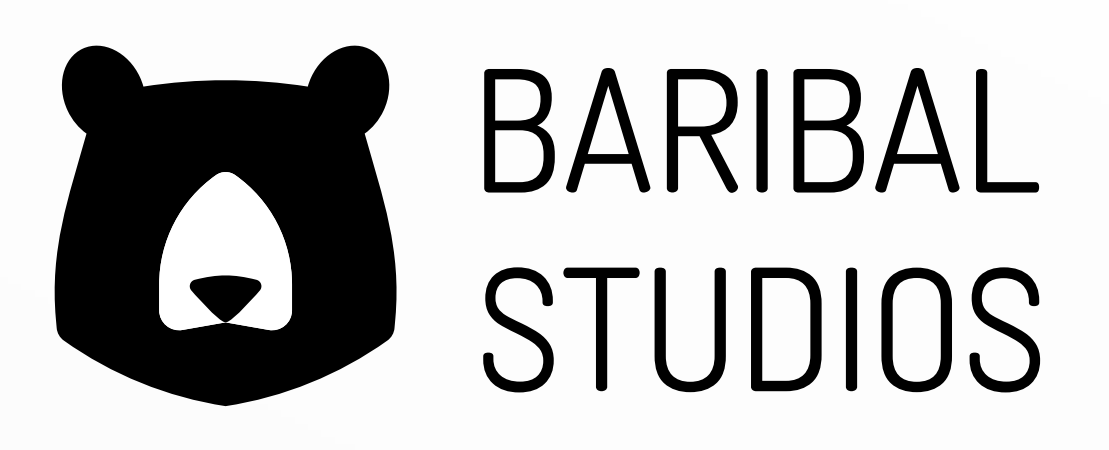

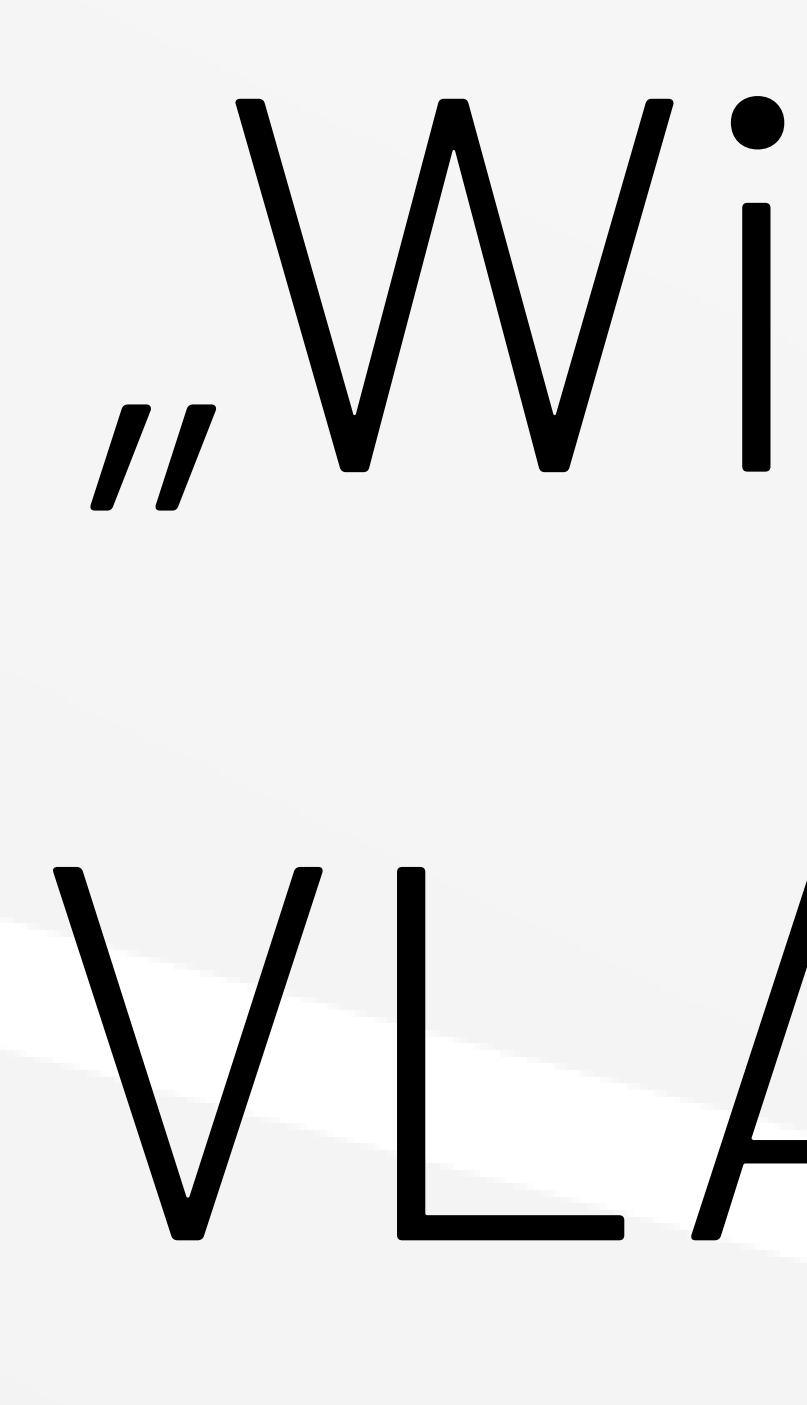

## "Wie gelingt der Umstieg von VLAN-Strategie #2 zu SDN in Proxmox 8.x am besten?"

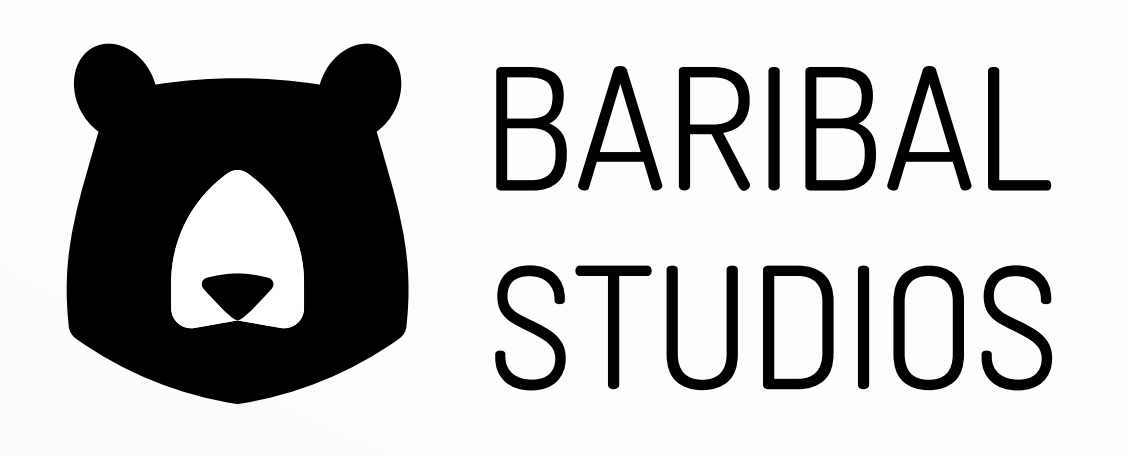

### Downtime

- − VMs/CTs herunterfahren
- − Netzwerkkonfigurationen umstellen
- − VMs/CTs Netzwerkkarten umstellen
- − VMs/CTs hochfahren

24.04.2024 Netzwerkmanagement mit OPNsense, SDN und Proxmox © Baribal Studios 14

## Migration Netzwerkstrategien

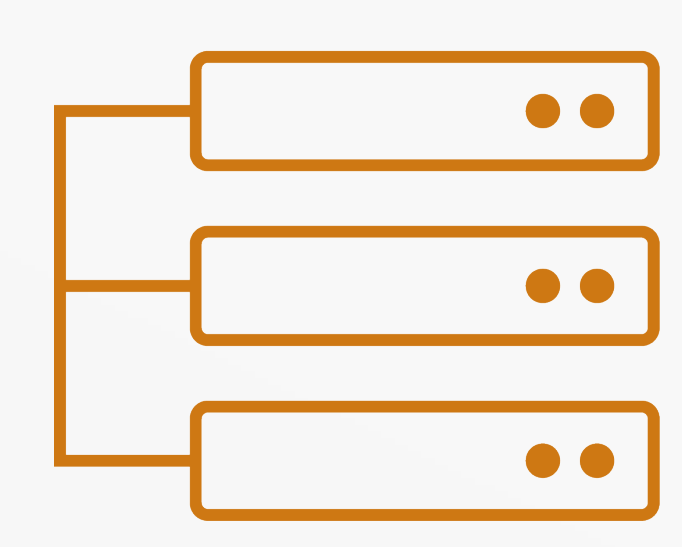

### Parallelwelt

- − Vorhandene Netzwerkstruktur mit SDN nachbauen (neue IDs verwenden)
- − VMs/CTs Netzwerkkarten umstellen

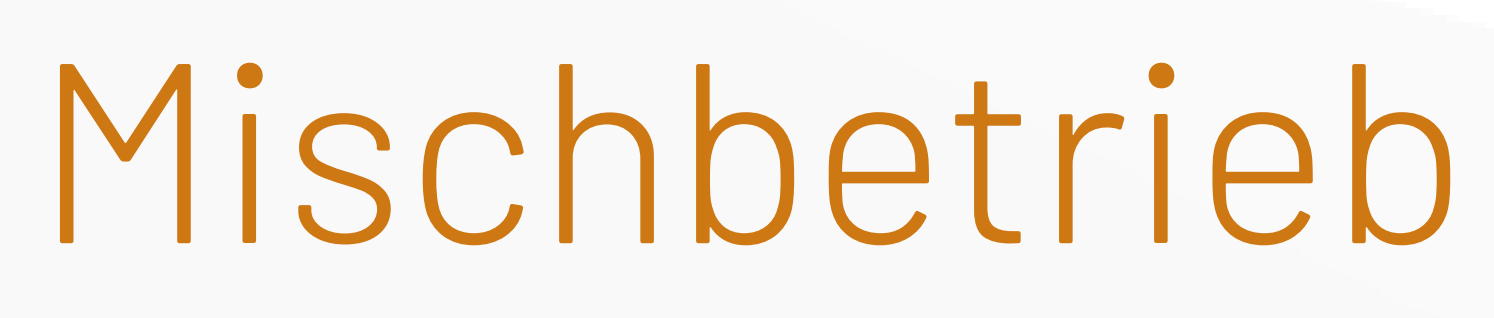

− Vorhandene Netzwerkstruktur mit SDN nachbauen (Netz

für Netz)

− Für jedes Netz alle zugehörigen VMs/CTs die Netzwerkkarten gleichzeitig umstellen

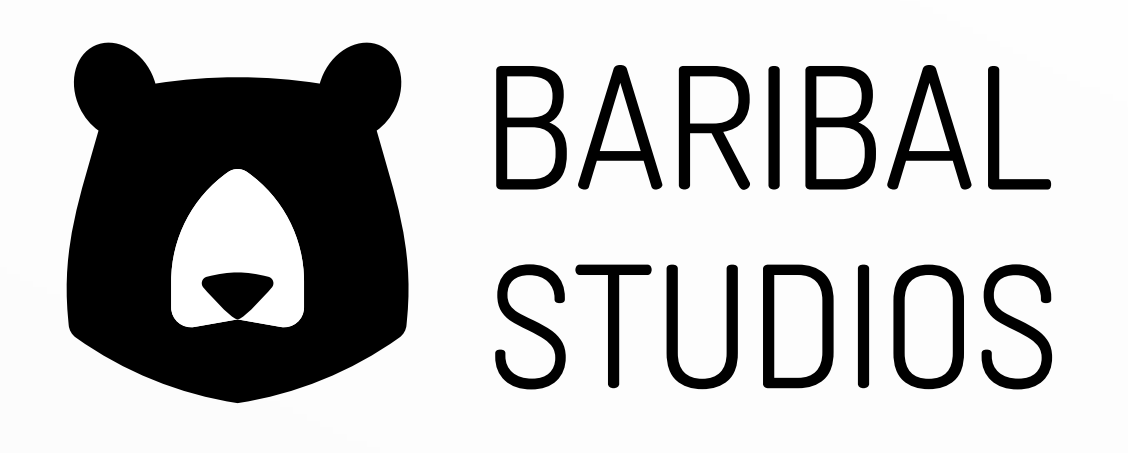

## "Wie kann eine Migration von VMware aussehen?"

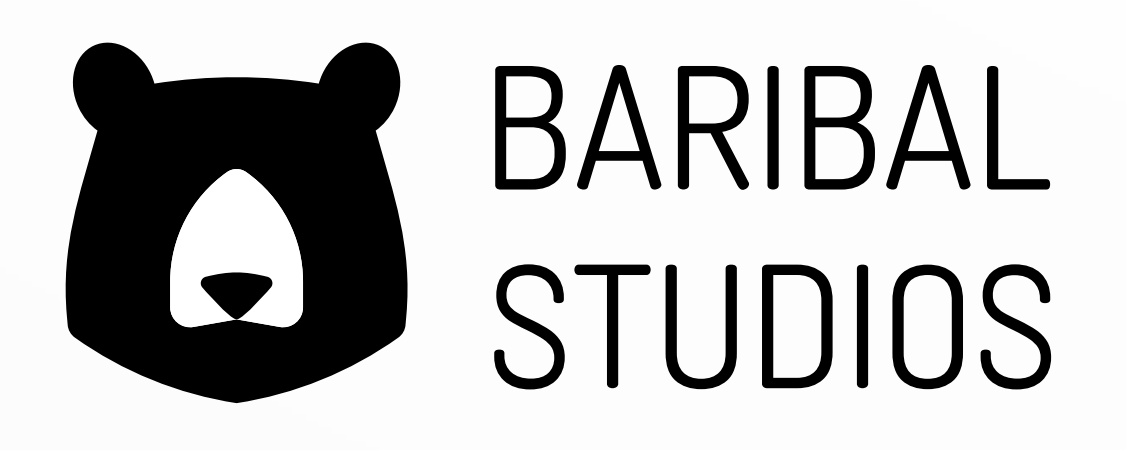

### Automatisiert

### − ESXi Importer per Storage Plugin

VMware Migration AA

24.04.2024 16

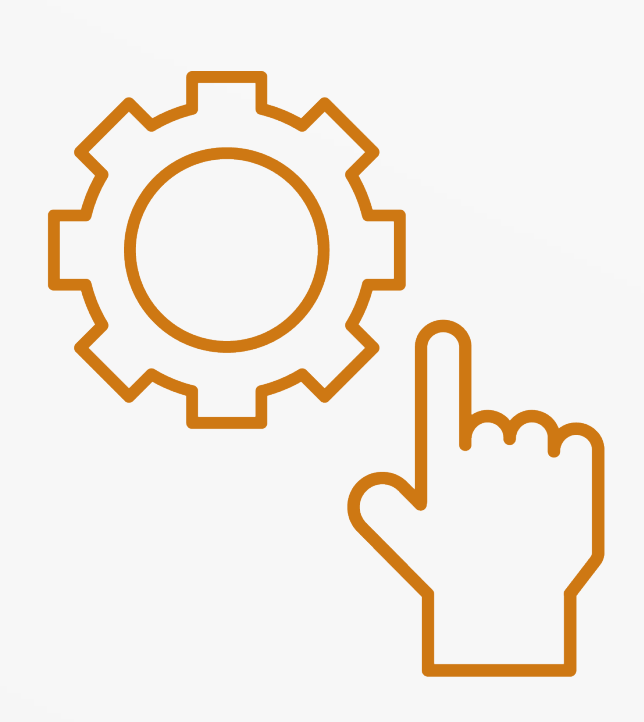

### Proxmox Wiki [https://pve.proxmox.com/wiki/](https://pve.proxmox.com/wiki/Migrate_to_Proxmox_VE) Migrate\_to\_Proxmox\_VE

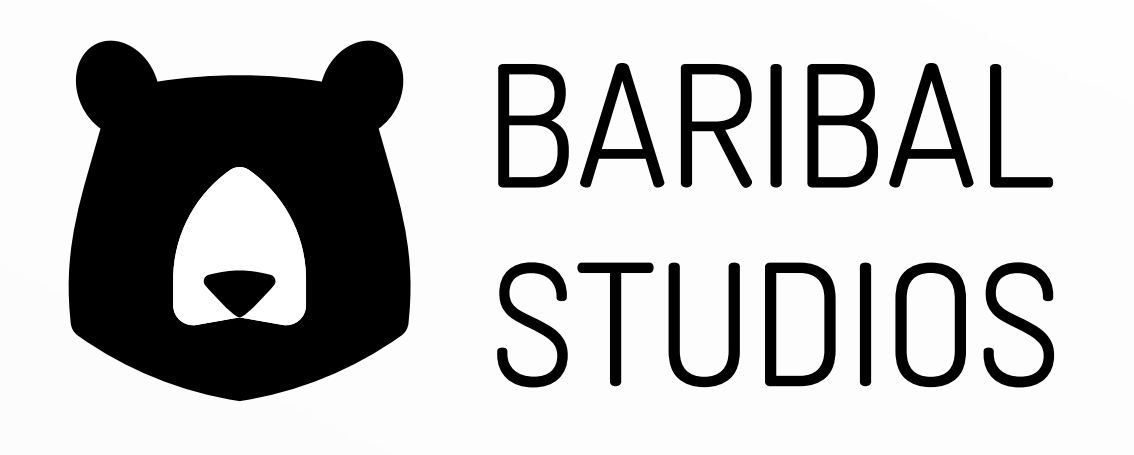

### Manuell

- − SSH-Verbindung zwischen VMware und PVE-Cluster
- − ovftool

## "Sind die der Proxmox nachgelagerten Switche an den jeweiligen Ports für die VM auch tagged?"

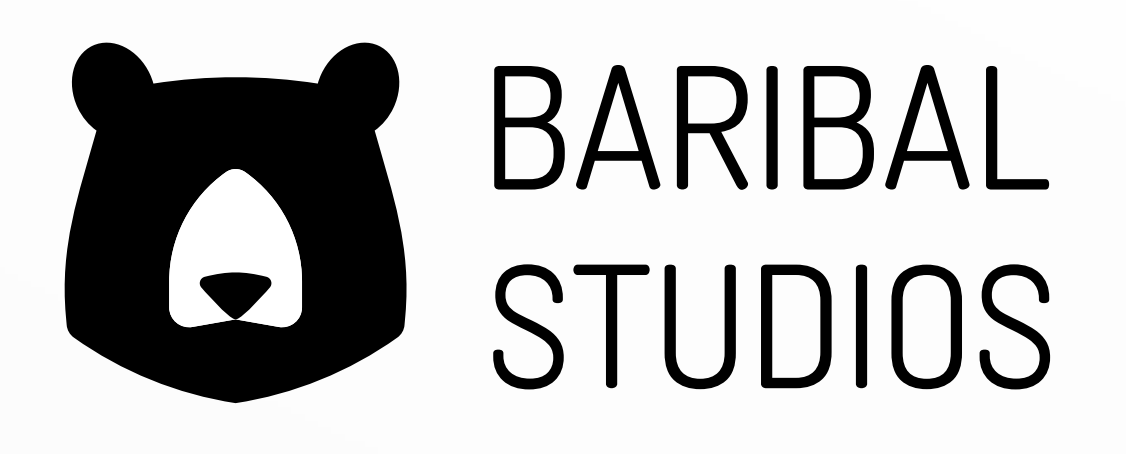

## Switchport – tagged || Trunk

Tagged VLAN-Informationen müssen auf der ganzen Datenstrecke bei jeder Komponente (Router oder Switche) eingetragen werden (VLAN-Database)

Trunk VLAN-Informationen werden über den Trunk an alle Komponenten weitergereicht

### [https://www.thomas-krenn.com/de/wiki/VLAN\\_Grundlagen](https://www.thomas-krenn.com/de/wiki/VLAN_Grundlagen)

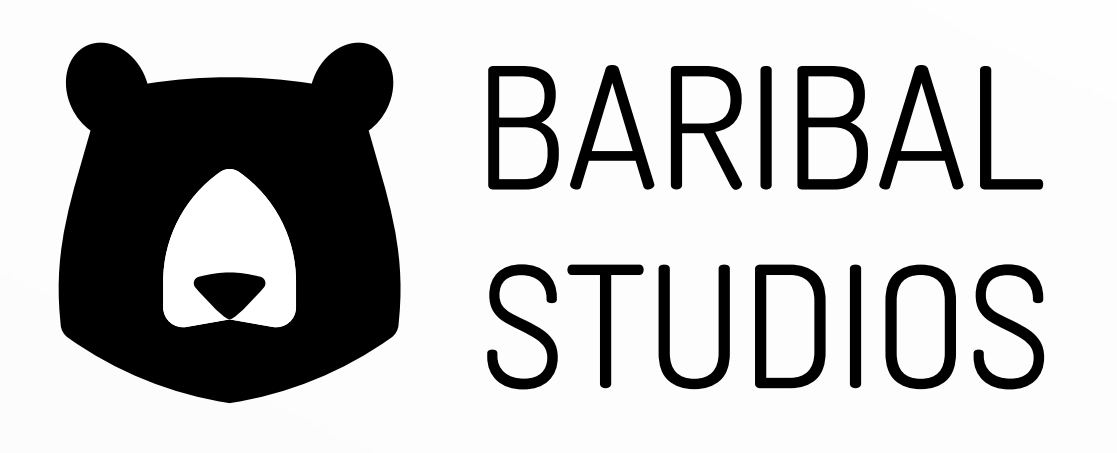

### tagged VLAN nach IEEE 802.1q Switch B  $Q234567$ PC<br>B-1 PC  $B-5$  $B-6$  $B-2$

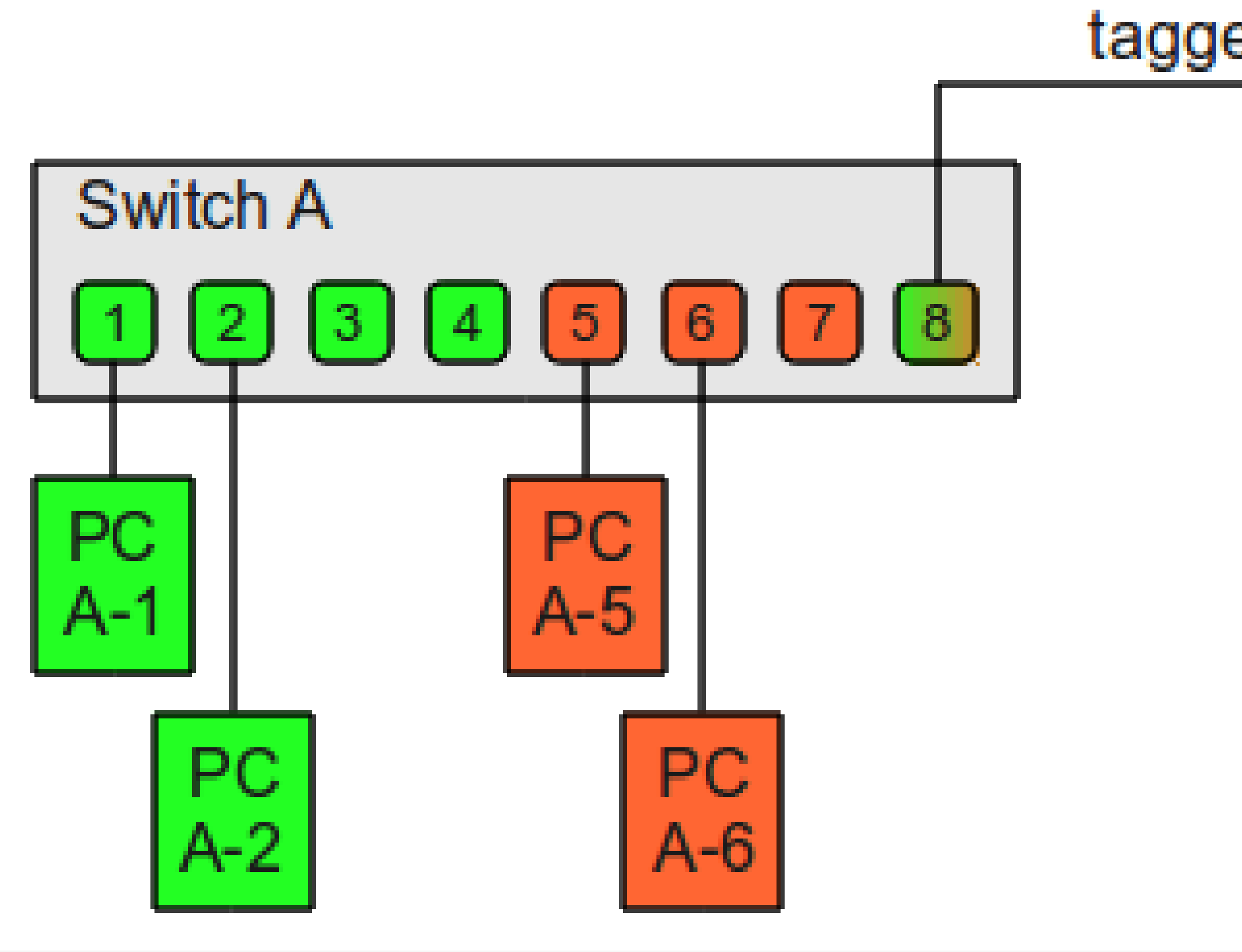

## Switchport – tagged || Trunk

### Strategie 2: VLAN-Tagging an der VM-Konfiguration

tagged VLANs vom Switch kommend

Präambel SFD Ziel MAC Adresse

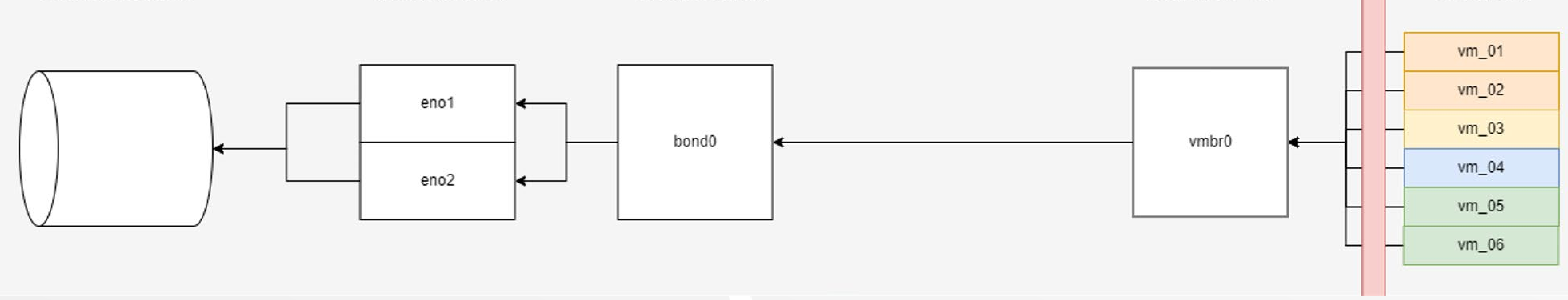

Quell MAC

![](_page_18_Picture_102.jpeg)

(optional)

physikalische Netzwerkinterfaces

Verbund von Netzwerkinterfaces

### Ethernet Frame

![](_page_18_Figure_18.jpeg)

![](_page_18_Picture_19.jpeg)

![](_page_18_Picture_103.jpeg)

## Switchport – tagged || Trunk

### Strategie 3: VLAN-Tagging über "Linux VLAN"

**VLAN Trunk** 

![](_page_19_Figure_6.jpeg)

Präambel SFD Ziel MAC Adresse

Quell MAC

![](_page_19_Picture_107.jpeg)

(optional)

### Ethernet Frame

![](_page_19_Picture_19.jpeg)

![](_page_19_Picture_108.jpeg)

## "Wie sieht die Unterstützung von Proxmox durch Hard- und Software Hersteller aus?"

![](_page_20_Picture_3.jpeg)

## Eigenes KnowHow wird bei Externe OpenSource Lösungen gefordert (Schulungen)

![](_page_21_Picture_5.jpeg)

24.04.2024 Netzwerkmanagement mit OPNsense, SDN und Proxmox © Baribal Studios 22

![](_page_21_Picture_8.jpeg)

## Proxmox Support

![](_page_21_Picture_1.jpeg)

Dienstleister/Partner können unterstützen (Proxmox-Partner)

## Support direkt von Proxmox (Proxmox-

Subscriptions)

![](_page_21_Picture_10.jpeg)

## "Wie schnell ist die Netzwerkbandbreite zwischen den VMs, die zusammen an einer vmbr hängen?"

![](_page_22_Picture_3.jpeg)

## Linux Bridge - Bandbreite

![](_page_23_Picture_102.jpeg)

 $.168.101.2$ t 5201 connected to 192.168.101.2 port 5201 Retr Cwnd Bitrate 32.7 Gbits/sec 0 2.43 MBytes 30.3 Gbits/sec 0 2.97 MBytes 28.9 Gbits/sec 0 2.97 MBytes 29.9 Gbits/sec 0 2.97 MBytes 31.2 Gbits/sec 0 2.97 MBytes 30.5 Gbits/sec 0 2.97 MBytes 31.3 Gbits/sec 0 2.97 MBytes 33.0 Gbits/sec 0 3.12 MBytes 33.2 Gbits/sec 0 3.12 MBytes 32.8 Gbits/sec 0 3.12 MBytes and the company of the company Bitrate Retr 31.4 Gbits/sec  $\bullet$ sender 31.4 Gbits/sec receiver

## Hängt vom CPU und RAM-Speed ab!

https://forum.proxmox.com/ [threads/proxmox-support-maximum-network](https://forum.proxmox.com/)[speed-10gbps.131443/](https://forum.proxmox.com/)

![](_page_23_Picture_8.jpeg)

![](_page_24_Picture_0.jpeg)

![](_page_24_Picture_2.jpeg)

![](_page_24_Picture_3.jpeg)

## Netzwerk, VLANs, VPNs

24.04.2024 Netzwerkmanagement mit OPNsense, SDN und Proxmox © Baribal Studios 26

### Wann verwendet man welchen Netzwerktyp für OPNsense VMs?

### Linux Bridge bei Proxmox. Bonding wird nicht empfohlen.

![](_page_25_Picture_8.jpeg)

### Empfehlungen nützlicher PlugIns, Verwaltung DHCP, einfache Einrichtung VPN?

### AdGuard PlugIn, Kea DHCP-Server, einfache VPN Verwaltung nur mit Bastelarbeit (LDAP + VPN-Exporter-PlugIn)

## Verwaltung und Management

### Zentralles Manegement von Konfigurationen Keys Aliasen etc, Monitoring VPN und Stabilität IPsec?

### OPNcentral PlugIn von Deciso, Central Management Plugin von max IT

24.04.2024 Netzwerkmanagement mit OPNsense, SDN und Proxmox © Baribal Studios

### Pitfalls bei OPNsense auf Proxmox?

### Netzwerkkarten durchreichen, VLANs direkt zuweisen

![](_page_26_Picture_10.jpeg)

## Verwaltung und Management

24.04.2024 Netzwerkmanagement mit OPNsense, SDN und Proxmox © Baribal Studios 28

### Größte Risiken/Hürden bei virtualisierter OPNsense Firewall?

Favorisiert separat außerhalb von Proxmox VE. Störungsanfälliger bei Virtualisierung.

Was sind die größten Herausforderungen bei der Implementierung

## von OPNsense?

Ausarbeitung Migrationsverfahren, Anlass zur Revision,

![](_page_27_Picture_10.jpeg)

## Zeitmanagement

## Verwaltung und Management

### Wie sieht ein klassisches HA-Setup für die wichtigsten Dienste aus?

24.04.2024 Netzwerkmanagement mit OPNsense, SDN und Proxmox © Baribal Studios 29

### Sehr umfangreiche Frage. Dazu gibt es ein extra E-Book: https://www.thomas-krenn.com/de/tkmag/expertentipps/e-book-ha-cluster-mit-opnsense/

![](_page_28_Picture_10.jpeg)

Monitoring mit Zabbix von OPNsense/Proxmox?

### OPNsense – https://www.zabbix.com/de/integrations/opnsense Proxmox – https://www.zabbix.com/de/integrations/proxmox

## NFazit

![](_page_29_Picture_1.jpeg)

![](_page_29_Picture_2.jpeg)

### Skalierung

![](_page_30_Picture_3.jpeg)

## Fazit

### IT-Sicherheit Monitoring-

![](_page_30_Picture_5.jpeg)

## Möglichkeiten

![](_page_30_Picture_10.jpeg)

## Administrationsaufwand

## Dokumentationsaufwand

### Störungsquellen

![](_page_30_Picture_12.jpeg)

![](_page_30_Picture_13.jpeg)

![](_page_30_Picture_8.jpeg)

## Proxmox-Forum

![](_page_31_Figure_1.jpeg)

![](_page_31_Picture_71.jpeg)

Diskutiere mit unter: [https://forum.proxmox.com/t](https://forum.proxmox.com/threads/where-vlan-tagging-of-the-ethernet-frames-take-place.143141/) [hreads/where-vlan-tagging](https://forum.proxmox.com/threads/where-vlan-tagging-of-the-ethernet-frames-take-place.143141/)[of-the-ethernet-frames-take](https://forum.proxmox.com/threads/where-vlan-tagging-of-the-ethernet-frames-take-place.143141/)[place.143141/](https://forum.proxmox.com/threads/where-vlan-tagging-of-the-ethernet-frames-take-place.143141/)

![](_page_31_Picture_8.jpeg)

[https://www.thomas](https://www.thomas-krenn.com/de/tkmag/expertentipps/praxisbericht-migration-auf-einen-opnsense-ha-cluster)[krenn.com/de/tkmag/expertentipps/praxisbericht](https://www.thomas-krenn.com/de/tkmag/expertentipps/praxisbericht-migration-auf-einen-opnsense-ha-cluster)[migration-auf-einen-opnsense-ha-cluster](https://www.thomas-krenn.com/de/tkmag/expertentipps/praxisbericht-migration-auf-einen-opnsense-ha-cluster)

## Proxmox VE – Q&A

## US UR JUJA

Q&A Proxmox VE - Ihre Fragen zur Open-Source-Virtualisierungsplattform

## OPNsense Migration weitere Webinare

### WEBINAR **Aufzeichnung**

**Praxisbericht - Migration auf OPNsense HA-Cluster** 

### [https://www.thomas](https://www.thomas-krenn.com/de/tkmag/webinare/qa-proxmox-ve-ihre-fragen-zur-open-source-virtualisierungsplattform/)[krenn.com/de/tkmag/webinare/qa-proxmox-ve-ihre](https://www.thomas-krenn.com/de/tkmag/webinare/qa-proxmox-ve-ihre-fragen-zur-open-source-virtualisierungsplattform/)[fragen-zur-open-source-virtualisierungsplattform/](https://www.thomas-krenn.com/de/tkmag/webinare/qa-proxmox-ve-ihre-fragen-zur-open-source-virtualisierungsplattform/)

![](_page_32_Picture_11.jpeg)

![](_page_32_Picture_12.jpeg)

## Kontakt

![](_page_33_Picture_1.jpeg)

24.04.2024 Netzwerkmanagement mit OPNsense, SDN und Proxmox © Baribal Studios

![](_page_33_Picture_11.jpeg)

### Thomas Niedermeier

Senior Solution Engineer OPNsense Thomas-Krenn.AG

tniedermeier@thomas-krenn.com +49 8551 9150 264

![](_page_33_Picture_15.jpeg)

### Daniel Richter

Chief Technical Officer (CTO) daniel.richter@baribal-studios.de +49 162 2026945

Ansprechpartner für IT-Projekte

### Baribal Studios

kontakt@baribal-studios.de www.baribal-studios.de

![](_page_33_Picture_4.jpeg)